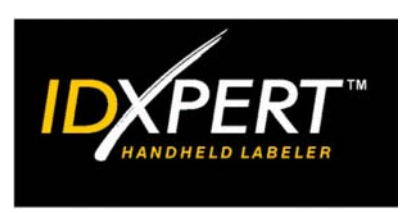

# BRUKER-HÅNDBOK

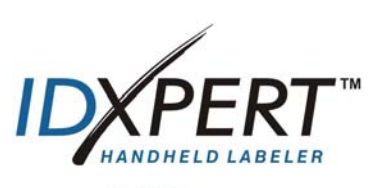

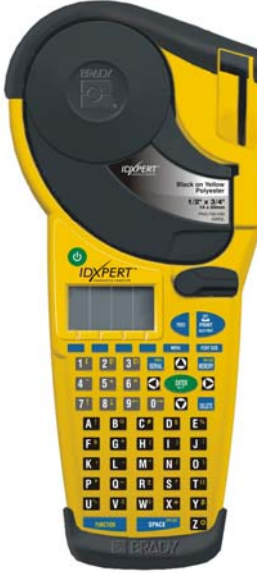

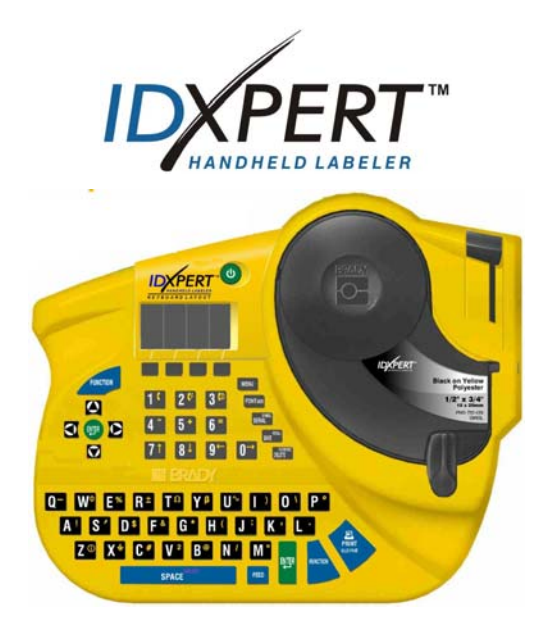

# **www.bradyid.com/idxpert**

### **Opphavsrett**

Denne håndboken er beskyttet ifølge lover om opphavsrett, med enerett. Ingen deler av denne håndboken skal kopieres eller reproduseres på noen som helst måte uten skriftlig forhåndssamtykke fra Brady Corporation.

Selv om alle forholdsregler er tatt under utarbeidelse av dette dokumentet, påtar Brady seg ikke ansvar for tap eller skader som oppstår på grunn av feil, utelatelser eller informasjon som skyldes uaktsomhet, ulykke eller andre forhold. Brady påtar seg videre ikke ansvar for bruken av noe produkt eller system beskrevet i dette dokumentet, og påtår seg heller ikke ansvar for tilfeldig skade eller følgeskade som oppstår som følge av bruken av dette dokumentet. Brady fraskriver seg ethvert garantiansvar for salgbarhet eller anvendelighet for særskilte formål.

#### **Varemerker**

IDXPERTTM er et varemerke for Brady Corporation.

Font Fusion™ er et registrert varemerke for Bitstream®.

Brady forbeholder seg retten til å gjøre endringer uten varsel i ethvert produkt eller system beskrevet i denne håndboken, for å forbedre pålitelighet, funksjon eller utforming.

© 2004 Brady Corporation. Med enerett. Revisjon A, 01.2004 Programvare versjon 1.0

Brady Europe Industriepark C3 Lindestraat 20 B-9240 ZELE Belgium

Telefon: 32 (0)52/45.78.11 Telefaks: 32 (0)52/457.980

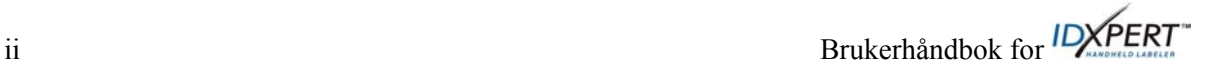

#### **Informasjon om regelverk**

**Obs!** Produktet er testet og funnet å overholde kravene som er spesifisert for digital enhet i klasse A, som beskrevet i del 15 av FCC-reglene. Disse grenseverdiene er beregnet på å sikre rimelig beskyttelse mot skadelig radioforstyrrelse når utstyret brukes i næringsmiljø. Utstyret genererer, bruker og kan avgi radiofrekvensenergi. Hvis det ikke installeres og brukes i henhold til brukerhåndboken, kan utstyret forårsake skadelig forstyrrelse på radiokommunikasjon. Bruk av utstyret i et boligområde kan forårsake skadelig radioforstyrrelse, noe som brukeren må korrigere for egen regning.

Alle endringer eller modifikasjoner som ikke uttrykkelig er godkjent av Brady Corporation, kan oppheve brukerens rett til å bruke utstyret.

Dette digitale apparatet i klasse A tilfredsstiller alle krav i Canadian Interference-Causing Equipment Regulations [de kanadiske bestemmelsene for utstyr som forårsaker forstyrrelser].

Dette er et produkt i klasse A. Dette produktet kan forårsake radioforstyrrelser i hjemmet. I slike tilfeller må brukeren ta tilstrekkelige forholdsregler.

# **Bradys garanti**

Brady-produkter selges på de betingelser at brukeren skal teste dem i faktisk bruk og selv avgjøre anvendeligheten for beregnet bruk. Brady garanterer overfor kjøperen at produktene er uten feil i materiale og utførelse, men begrenser sin forpliktelse i henhold til denne garantien til å erstatte produkter som er påvist å ha vært defekte på det tidspunktet Brady solgte dem. Denne garantien gjelder ikke for personer som kjøper produktet fra kjøperen.

DENNE GARANTIEN GIS I STEDET FOR EVENTUELLE ANDRE GARANTIER, DIREKTE ELLER INDIREKTE, HERUNDER, MEN IKKE BEGRENSET TIL, EVENTUELLE STILLTIENDE GARANTIER OM SALGBARHET OG ANVENDELIGHET FOR SÆRSKILTE FORMÅL, OG EVENTUELLE ANDRE FORPLIKTELSER ELLER GARANTIANSVAR PÅ BRADYS VEGNE. IKKE UNDER NOEN OMSTENDIGHETER SKAL BRADY VÆRE ANSVARLIG FOR EVENTUELLE TAP, SKADER, UTGIFTER ELLER FØLGESKADER AV NOEN ART, SOM OPPSTÅR SOM FØLGE AV BRUKEN AV ELLER MANGLENDE EVNE TIL Å BRUKE BRADYS PRODUKTER.

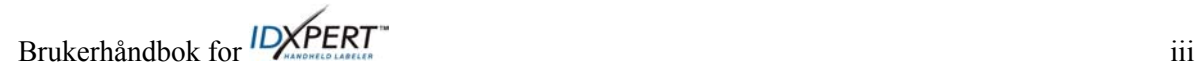

#### **Kundestøtte**

Velg ett av følgende alternativer for å kontakte systemstøtte hos Brady Corporation: **USA og Canada** 

Telefon: (800) 643-8766, mandag–fredag 07:00–18:00 (midtvesttid, dvs. 14:00–01:00 norsk tid). Telefaks: +1 (414) 358-6767.

E-post: tech\_support@bradycorp.com.

Støtte er tilgjengelig døgnet rundt, 7 dager i uken. Gå til: www.bradyid.com og velg deretter **Knowledge Base** [kunnskapsbase] fra panelet på venstre side.

**Belgia/Luxemburg/Nederland**  Telefon: +32 52 457 937 Telefaks: +32 52 457 800 E-post: tsbelgium@bradycorp.com

#### **Italia**

Telefon: +39 02 96 28 60 14 Telefaks: +39 02 96 70 08 82 E-post: tsitaly@bradycorp.com

#### **Storbritannia/Irland**

Telefon: +44 1295 228 205 Telefaks: +44 1295 27 17 55 E-post: tsuk@bradycorp.com

#### **Mexico**

Telefon: 01 800 112 7239 Telefaks: 52 55 5527 55 86 E-post: bradymexico@bradycorp.com

#### **Latin-Amerika og De karibiske øyene**

Telefon: (414) 438-6868 Telefaks: (414) 438-6870 E-post: bradyintl@bradycorp.com

#### **Spania**

Telefon: 33 437 245 234 Telefaks: 33 472 74 45 54 E-post: tsspain@bradycorp.com **Frankrike**  Telefon: +33 169.296 717 +800 907 107 Telefaks: +33 169 296 718 E-post: tsfrance@bradycorp.com

#### **Tyskland/Østerrike/Sveits**

Telefon: +49 6103 75 98 451 Telefaks: +49 6103 7598 670 E-post: tsgermany@bradycorp.com

#### **Sverige/Norge/Finland**

Telefon: +46 85 90 057 33 Telefaks: +46 85 90 818 68 E-post: tssweden@bradycorp.com

#### **Brasil**

Telefon: 55 11 3604 7729/7715 Fax: +55 11 3686-5236 E-Mail: brady\_service\_brazil@bradycorp.com

**Afrika Danmark ISRAEL Midtøsten Tyrkia Øst-Europa Hellas Portugal Malta Russland**  Telefon: +32 52 457 937 Telefaks: +32 52 457 800 E-post: tsbelgium@bradycorp.com

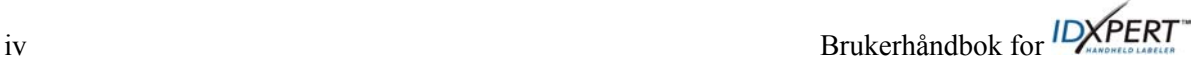

# Innhold

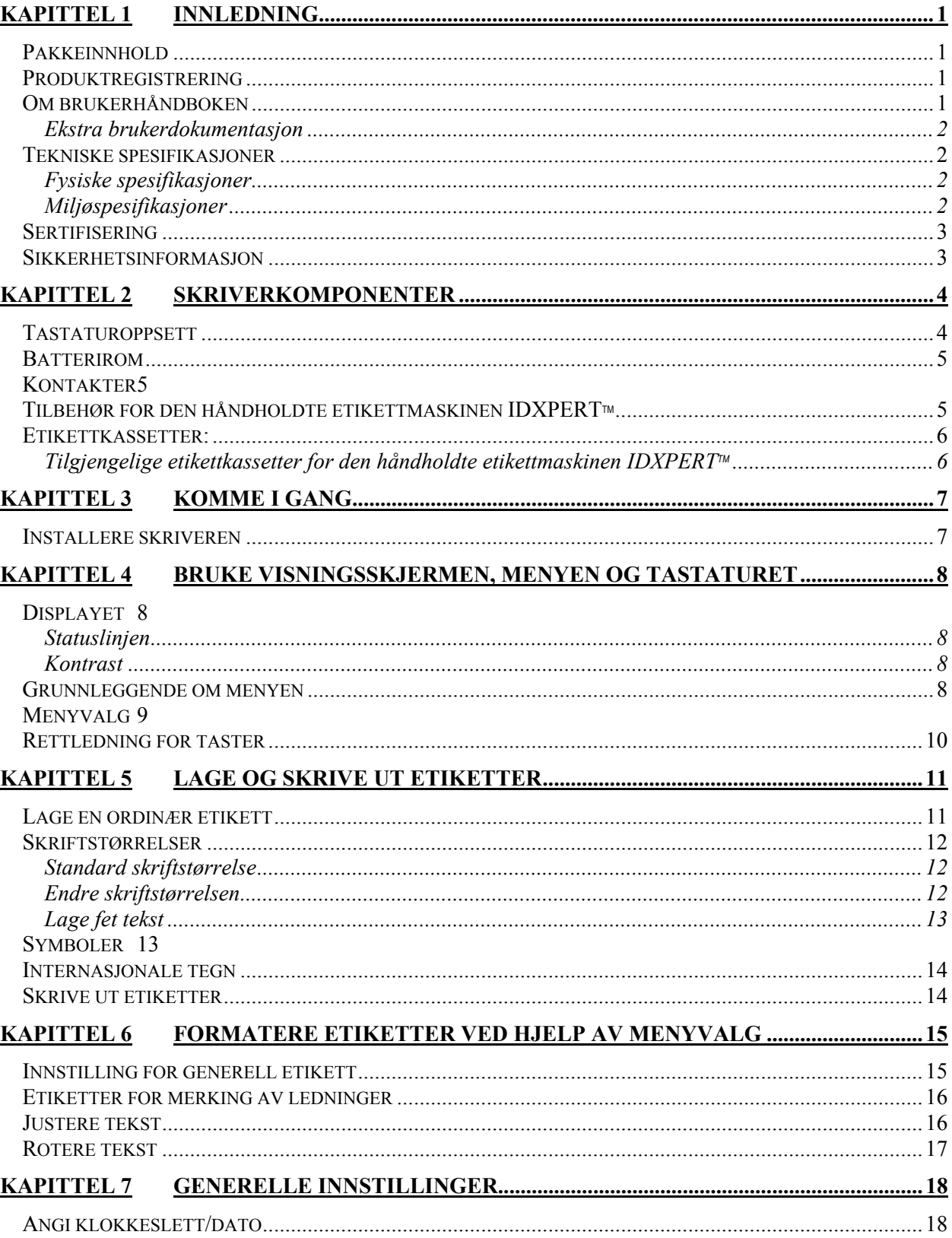

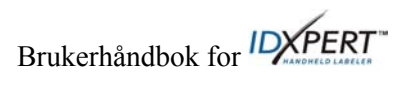

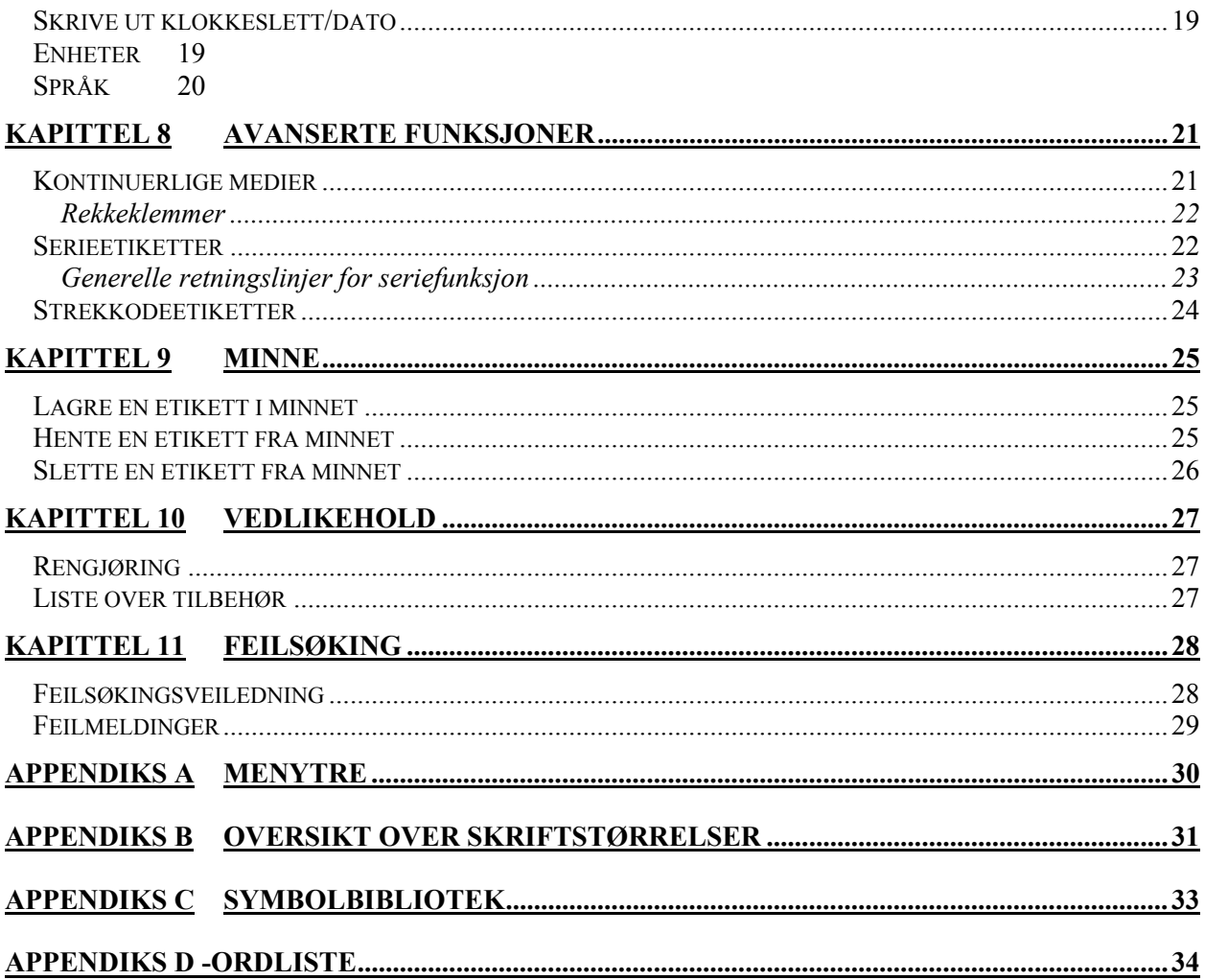

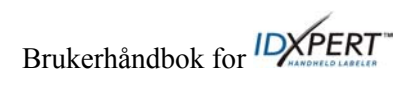

# **Kapittel 1 Innledning**

Dette kapitlet inneholder innledende informasjon om den håndholdte etikettmaskinen IDXPERT<sup>™</sup> samt informasjon om brukerhåndboken.

# **Pakkeinnhold**

Før du begynner å installere skriveren skal du kontrollere at pakken du mottok, inneholder følgende:

- IDXPERTTM-skriver
- □ Koffert
- Gratis etikettkassett: XC-1500-580-WT-BK
- Kommunikasjonskabel
- Produkt-CD som inneholder:
	- o Hurtigstartveiledning
	- o Eksempeletikettopplæring
	- o Brukerhåndbok
	- o Kobling til produktregistrerings-/garanti
- $\Box$  Trykt hurtigstartveiledning 4 språk

### **Ta vare på emballasjen**

Du bør ta vare på emballasjen til IDXPERT™-skriveren i tilfelle skriver og tilbehør må transporteres en gang i fremtiden.

## **Produktregistrering**

Registrer den håndholdte etikettmaskinen IDXPERT™ elektronisk på www.bradyid.com/idxpertregistration.

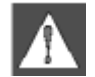

*ADVARSEL: Transporter aldri IDXPERTTM-skriveren uten at du først fjerner de alkaliske batteriene og kobler fra skriverhodet.* 

# **Om brukerhåndboken**

Denne håndboken inneholder informasjon om egenskaper, funksjoner og vedlikeholdskrav for IDXPERT™. Viktig informasjon i denne håndboken er merket på følgende måte:

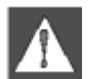

*ADVARSEL: Kan forårsake skader. Kan også føre til at utstyret blir skadet og at data går tapt.* 

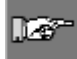

*Obs! Nyttige tilleggsopplysninger og tips.* 

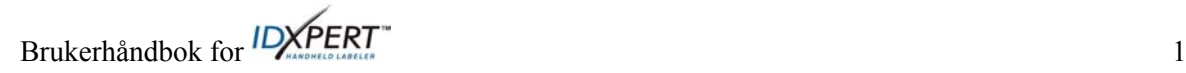

# **Ekstra brukerdokumentasjon**

### **Hurtigstartveiledning**

Vil du raskt lage og skrive ut en etikett? Se *Hurigstartveiledningen for* IDXPERT<sup>™</sup>, som fulgte med skriveren, for å få grunnleggende informasjon om hvordan du lager og skriver ut etiketter.

# **Eksempeletikettopplæring**

Vil du øve på å lage og skrive ut etiketter? Se *Eksempeletikettopplæring* for IDXPERT<sup>™</sup>, som fulgte med produkt-CDen for denne skriveren.

# **Tekniske spesifikasjoner**

IDXPERTTM-skriveren har følgende fysiske spesifikasjoner og miljøspesifikasjoner:

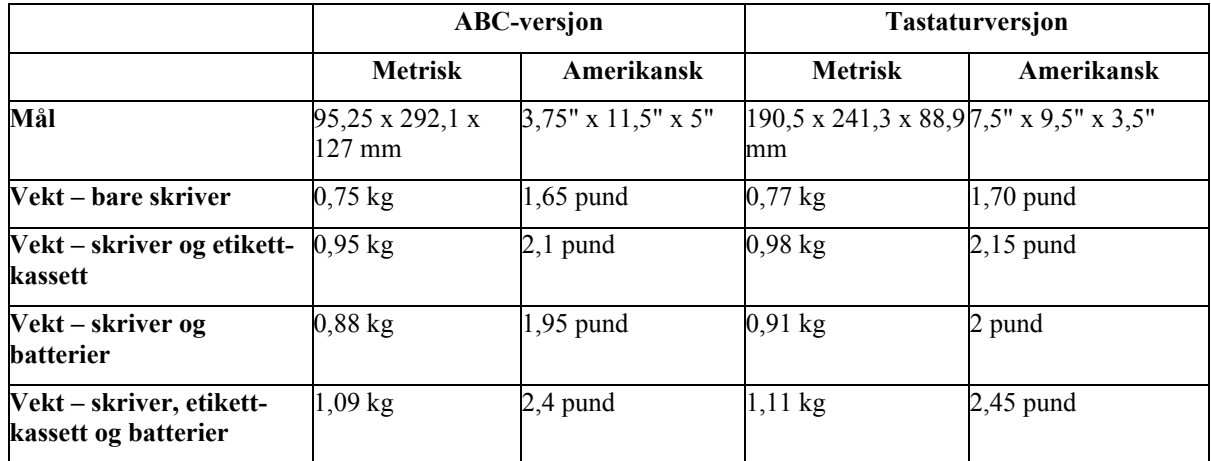

#### **Fysiske spesifikasjoner**

#### **Miljøspesifikasjoner**

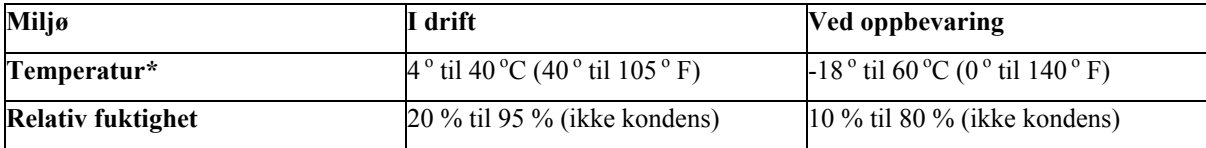

\*Det anbefales å ikke å utsette IDXPERT<sup>m-</sup>skriveren for direkte sollys.

STRØM: Seks alkaliske batterier (AA 1,5 V—) eller omformer (9 V $\pi$ ; 3,3 A).

# **Sertifisering**

Den håndholdte etikettmaskinen IDXPERT™ overholder følgende:

- FCC del 15, klasse A
- ANSI/UL 60950
- CAN/CSA-C22.2 No. 60950
- NOM-019-SCFI-1998
- EN 55024
- EN55022 klasse A
- EN60950
- AS/NZS 3548 Industry Canada ICES-003 Issue 3"

### **Sikkerhetsinformasjon**

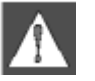

*ADVARSEL: Ta hensyn til følgende forholdsregler før du konfigurerer og bruker den håndholdte etikettmaskinen IDXPERTTM:* 

- Ikke la skriveren eller omformeren komme i vann. Dette kan føre til elektrisk støt.
- Unngå å utsette skriveren for uvanlig høy varme og fuktighet.
- Ikke prøv å bruke andre batterier enn dem som er anbefalt i denne håndboken.

Brukerhåndbok for *IDXPERT*<sup>\*</sup>

# **Kapittel 2 Skriverkomponenter**

Dette kapittelet inneholder plassering og beskrivelsene av komponentene til IDXPERT™-skriveren.

#### **Tastaturoppsett**

Den håndholdte etikettmaskinen IDXPERT<sup>™</sup> er tilgjengelig med to tastaturoppsett, *ABC-tastatur* og *Tastaturoppsett*. Selv om tastaturoppsettene er ulike, virker og fungerer skriverne helt likt.

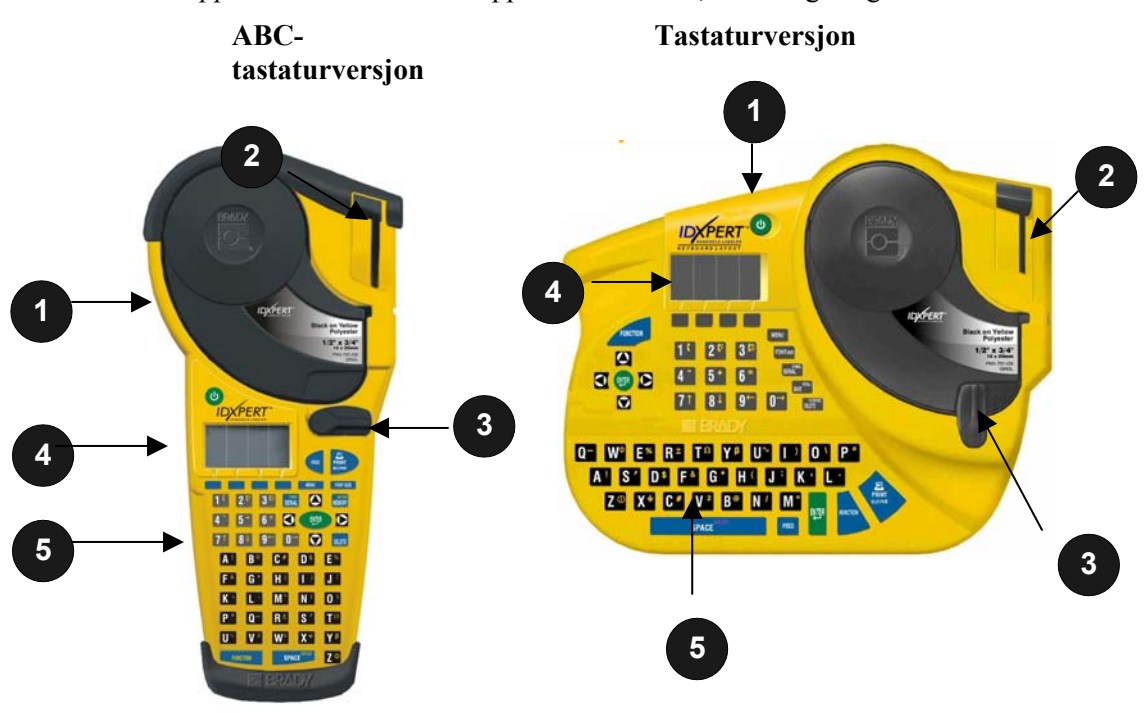

- 1. Etikettkassett
- 2. Avskjæringssaks
- 3. Låsespak
- 4. LCD-display
- **5.** Tastatur

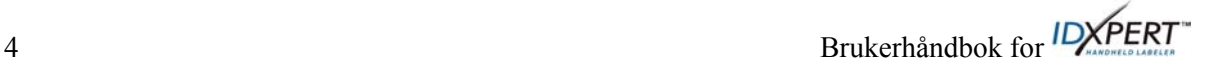

#### **Batterirom**

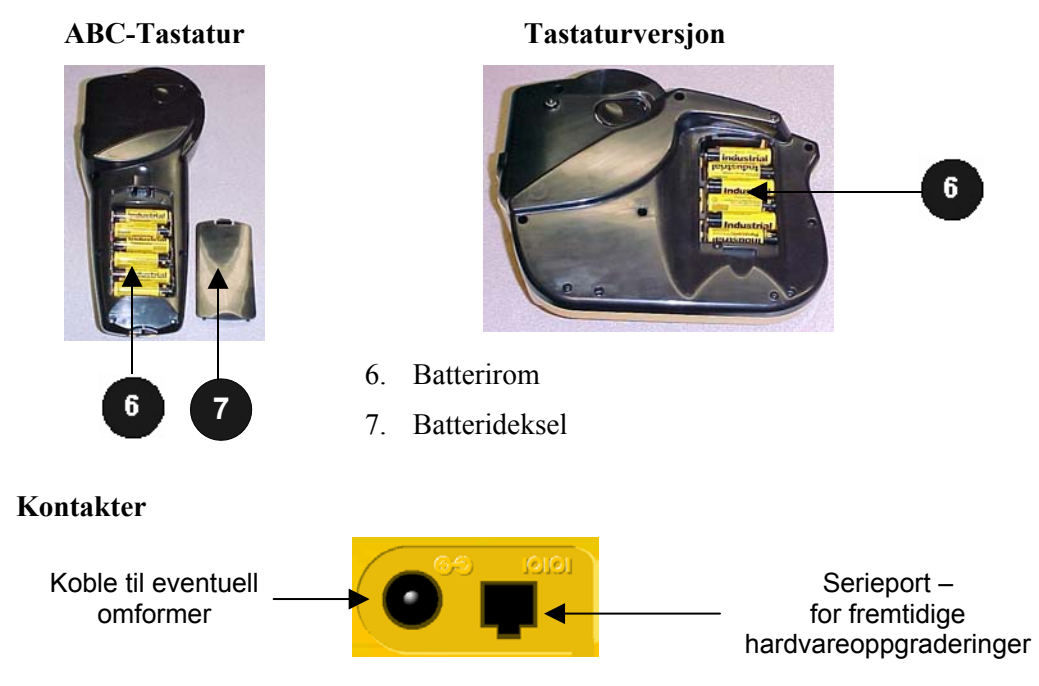

**ABC-tastaturversjon** – Kontaktene finnes *nederst* på skriveren.

**Tastaturversjon** – Kontaktene finnes *øverst* på skriveren.

#### **Tilbehør for den håndholdte etikettmaskinen IDXPERTTM**

Tilbehør kan bestilles fra din Brady-distributør: GYLLING TEKNIKK AS

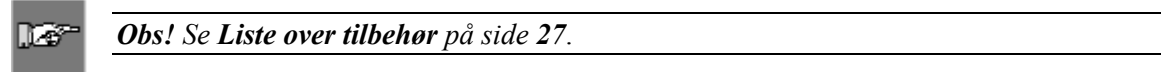

- Koffert
- Kommunikasjonskabel
- Omformer
- Rengjøringssett

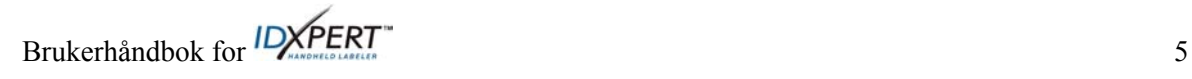

### **Etikettkassetter:**

Takket være den innovative smartcelleteknologien, gjenkjennes etikettmaterialet, og IDXPERT™skriveren justeres automatisk, noe som sparer tid og krefter ved klargjøring.

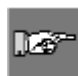

*Obs! De fleste innstillingene for etikettformatering er basert på at kassetten er montert i skriveren. Se kapitlene om formatering senere i håndboken for å få informasjon om hvordan du kan endre standardinnstillingene.*

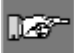

*Obs! Når du monterer en kassett som er av en annen type enn den som var montert*  tidligere, må du trykke på **+ FUNCTION** + **på + slik** at skriveren kan lese de nye *etikettformatinnstillingene for smartcellen.*

#### **Tilgjengelige etikettkassetter for den håndholdte etikettmaskinen IDXPERTTM**

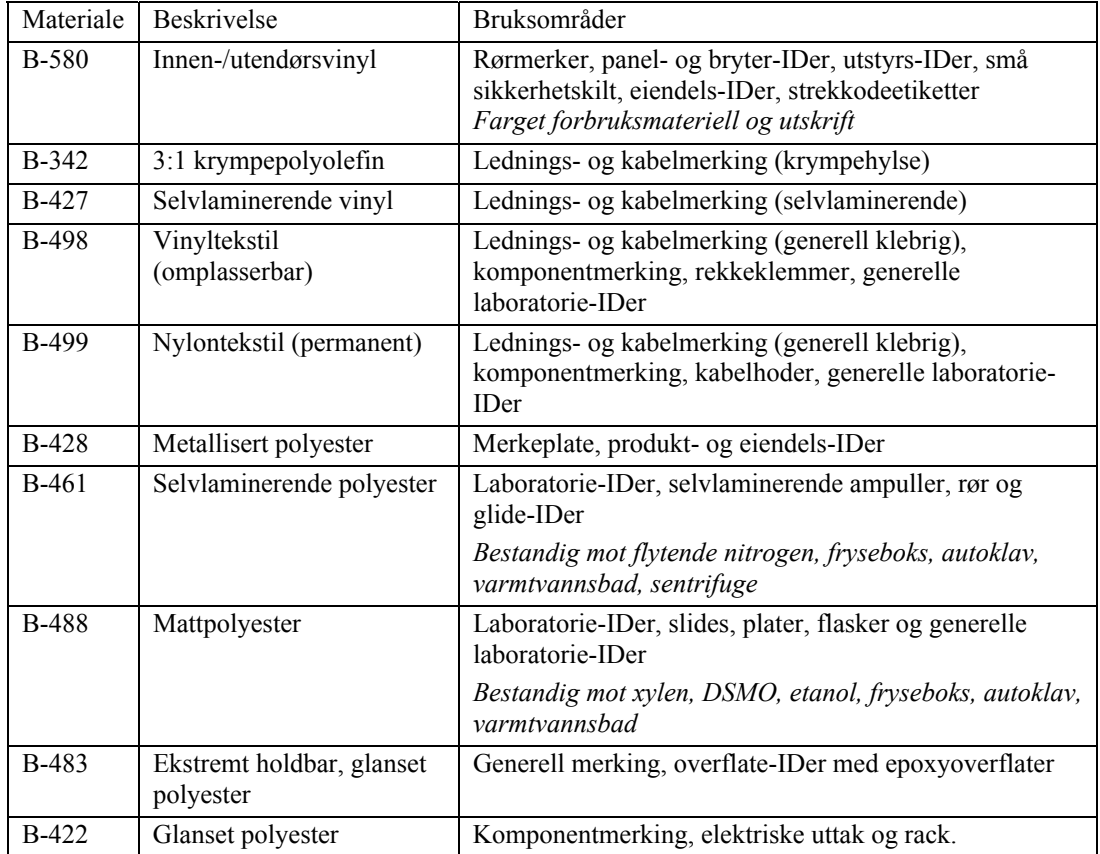

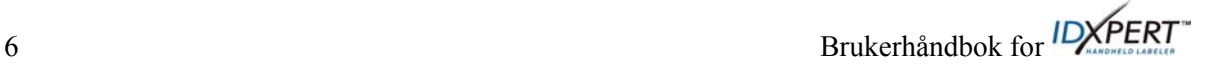

# **Kapittel 3 Komme i gang**

Dette kapittelet inneholder informasjon om hvordan du konfigurerer IDXPERT<sup>™</sup>-skriveren, og hvordan du kan lage en ordinær etikett. Se følgende kapittel for å få mer informasjon om hvordan du bruker tastaturet og menyen.

# **Installere skriveren**

Følg disse trinnene for å konfigurere skriveren før du lager din første etikett.

# **Trinn 1. Sett i batterier eller koble til nettspenningen.**

Slik setter du i seks alkaliske AA-batterier (ikke inkludert):

- 1. Fjern batteridekslet på baksiden av skriveren.
- 2. Sett i batteriene som vist. Se på batteriretningssymbolene inni batterirommet.
- 3. Lukk batterirommet.

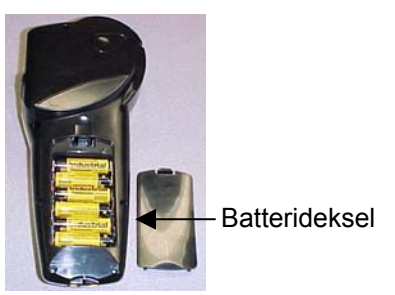

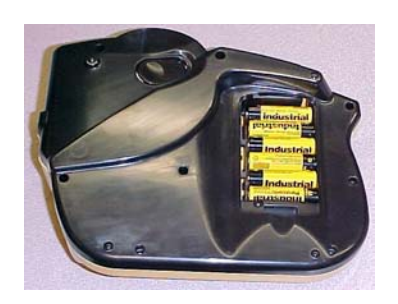

**ABC-tastaturversjon Tastaturversjon** 

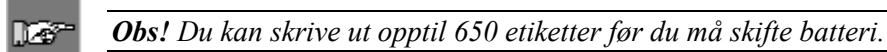

IDXPERTTM-skriveren kan også få strøm fra en **omformer**. Se avsnittet om *Kontakter* på side *5*.

# **Trinn 2. Skift ut etikettkassetten**

*Obs! Pass på å klippe av overflødig etikettmateriale før du fjerner en eksisterende*  **Let**<sup>-</sup> *kassett.*

ጣ

Skriveren leveres med en kassett montert. Følg anvisningene for å skifte ut eksisterende kassett.

- 1. Drei låsespaken ned for å frigjøre kassetten.
- 2. Finn *kassettutløserknappen* på baksiden av skriveren, og trykk bestemt på den for å utløse kassetten.
- 3. Ta ut den eksisterende kassetten.
- 4. Sett i den nye kassetten som vist.
- 5. Drei låsespaken opp for å låse både kassetten og skriverhodet.

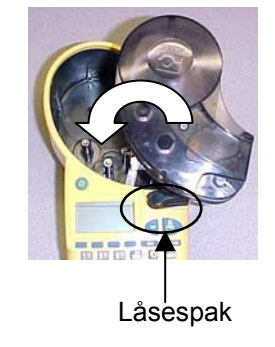

# **Trinn 3. Slå PÅ skriveren**

Trykk på **AV/PÅ**-tasten.

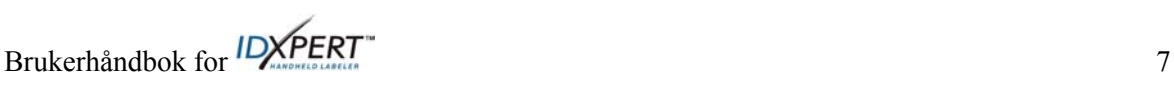

# **Kapittel 4 Bruke visningsskjermen, menyen og tastaturet**

Dette kapittelet inneholder informasjon om displayet og menyen. Du får også informasjon om tastene på IDXPERT™-skriveren og deres funksjoner.

# **Displayet**

Når du trykker på av/på-knappen, vises displayet.

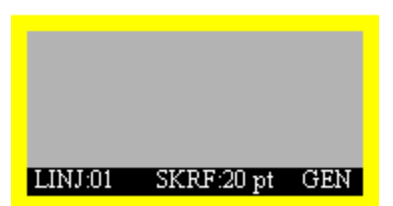

Displayet gir deg muligheten til å vise opptil tre linjer tekst med 16 tegn per linje. Skjermen ruller automatisk når du fortsetter forbi det maksimale antallet viste linjer eller tegn. Bruk pilene på tastaturet til å navigere på skjermen.

### **Statuslinjen**

Statuslinjen plassert nederst på skjermen, angir gjeldende tekstlinje, skriftstørrelse og etikettformat.

#### **Kontrast**

**Marc** 

Hvis du vil endre kontrasten på skjermen, trykker du på **NENU** og deretter:

- Trykker du på  $\frac{FUNCTION}{FOMATION}$  +  $\bigcirc$  for å gjøre den *mørkere*.
- Trykker du på  $\left\| + \sum_{n=1}^{\infty} \int_{0}^{n} f(n) \, dx \right\|$  for å giøre den *lysere*.

# **Grunnleggende om menyen**

Dette kapittelet inneholder grunnleggende instruksjoner om hvordan du bruker menyen samt en oversikt over menyvalg. Bruk menyen og tilknyttede programvaretaster til å utføre mange av etikettformateringskommandoene.

*Obs! Se Kapittel 6 Formatere etiketter ved hjelp av menyvalg for å få mer informasjon. Se også Appendiks A Menytre.*

Slik får du tilgang til menyen:

# **Trinn 1.** Trykk på **MENU**

Når du trykker på **MENU**-tasten [meny], vises en serie menyvalg. De blå programtastene svarer til menyvalgene som vises på skjermen.

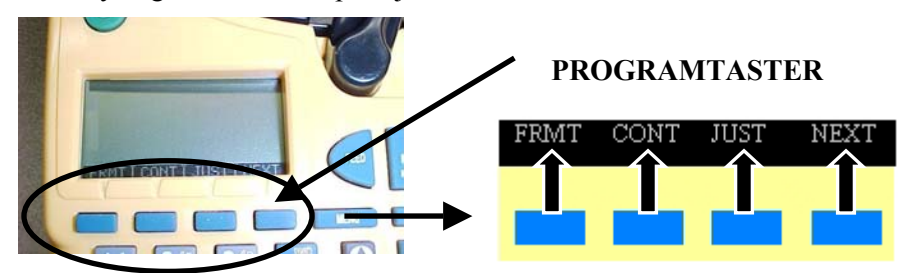

#### **Trinn 2. Trykk på NEXT for å gå til neste gruppe med menyvalg:**

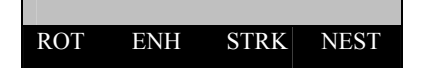

Hvis du trykker en gang til på **NEXT** mens siste menyvalg vises, går du tilbake til første sett med menyvalg.

Trykk på **CLEAR/ESC** [slett] for å gå tilbake til forrige menynivå eller for å gå ut av menymodusen og gå tilbake til visningsskjermen.

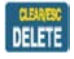

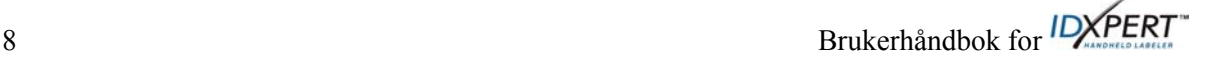

# **Menyvalg**

Følgende er en liste over menyvalg på *høyt nivå* og tilsvarende programtast:

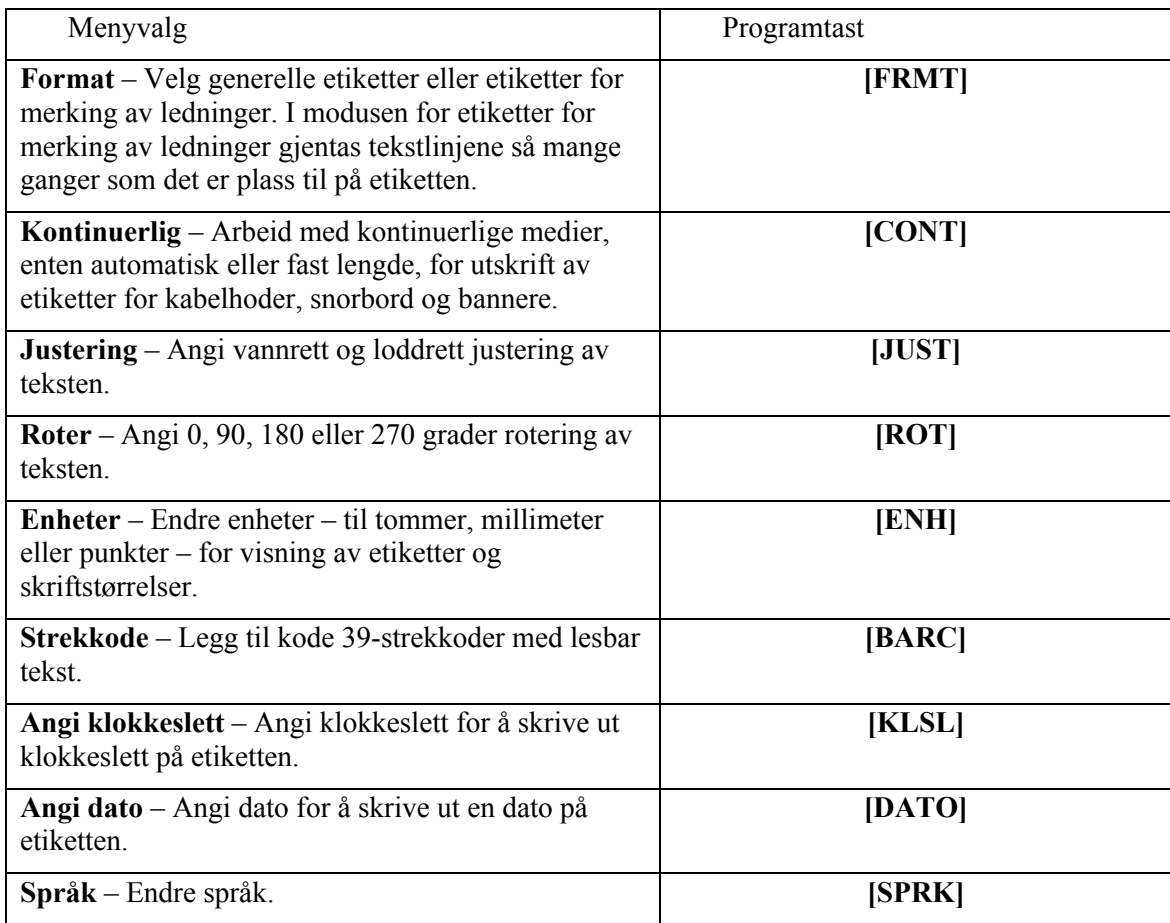

Se *Appendiks A , Menytre* for å få en oversikt over undermenyene tilknyttet hvert avsnitt.

# **Rettledning for taster**

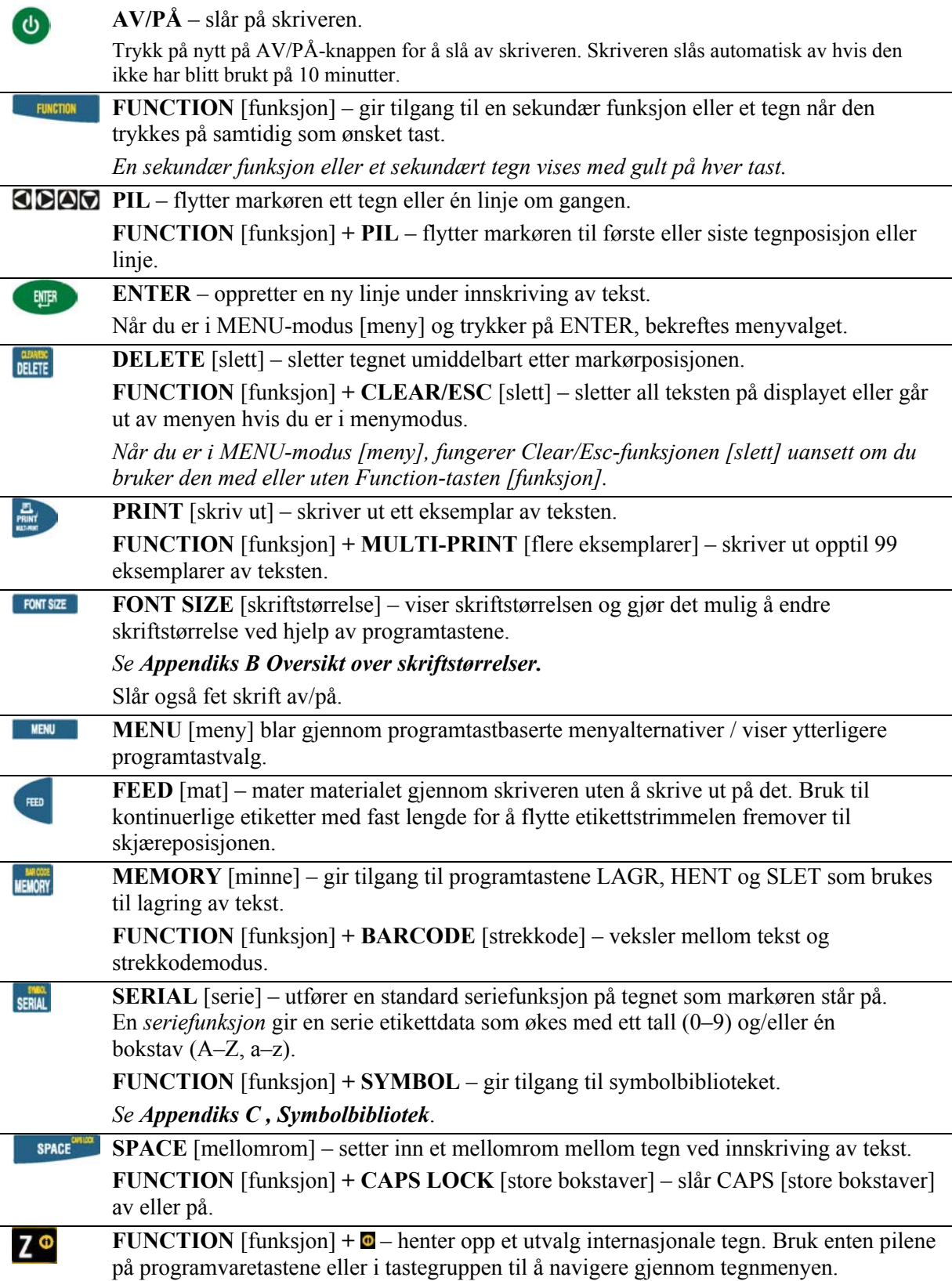

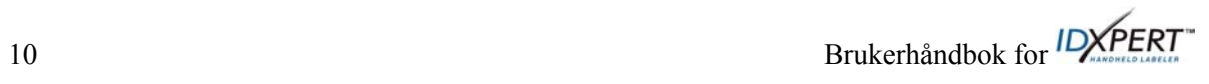

# **Kapittel 5 Lage og skrive ut etiketter**

Dette kapittelet inneholder informasjon om hvordan du kan lage og skrive ut etiketter, samt informasjon om hvordan du kan endre skriftstørrelser og fet skrift. Det inneholder også informasjon om hvordan du kan legge til symboler og internasjonale tegn på en etikett.

# **Lage en ordinær etikett**

Følg disse trinnene for å lage og skrive ut en ordinær etikett. Hvis du vil ha detaljert informasjon om avanserte funksjoner, se følgende kapitler i denne håndboken.

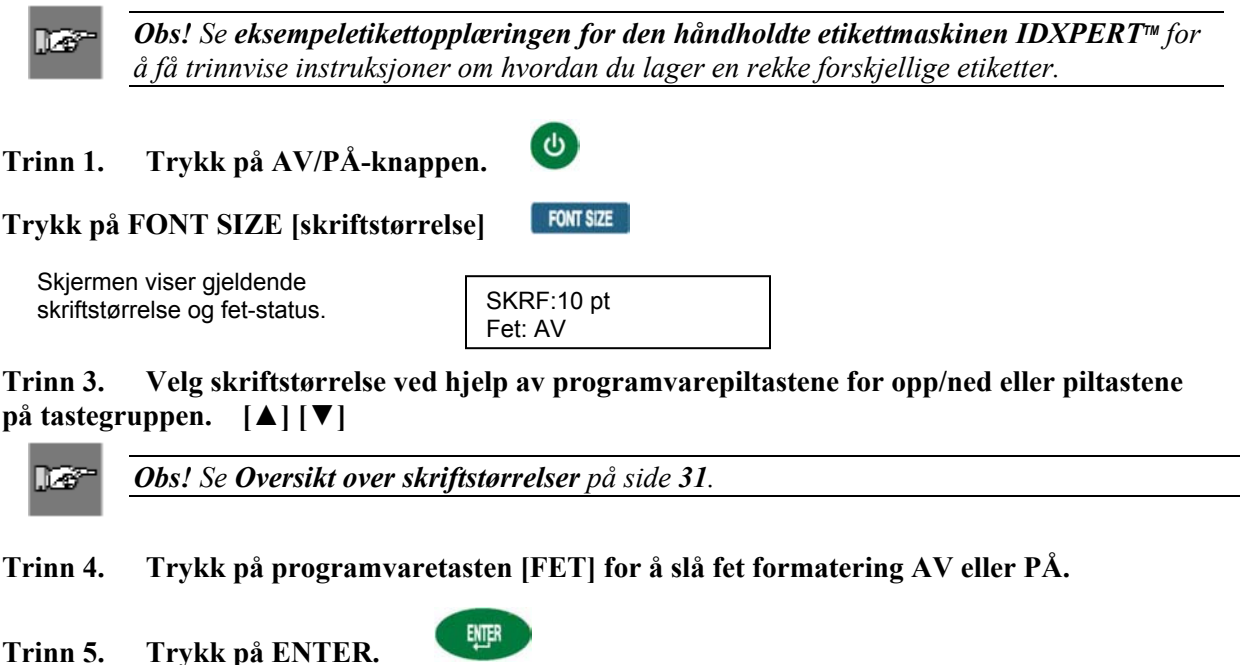

**Trinn 6. Skriv inn tekst. Trykk på ENTER etter hver linje med tekst.**

lG

*Obs! Du kan også sette inn symboler på etiketten, fra en liste. Se Symbolbibliotek på side 33.*

# **Trinn 7. Trykk på PRINT [skriv ut].**  Hvis du vil ha flere eksemplarer, trykker du på FUNCTION [funksjon]+ PRINT/MULTI-PRINT [skriv ut/flere eksemplarer].

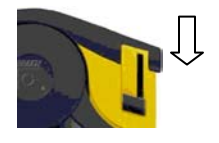

**Trinn 3. Trekk ned avskjæringssaksen for å skjære over etiketten.** 

## **Skriftstørrelser**

Skrifter er tilgjengelig i følgende punktstørrelser: 7, 10, 13, 20, 26, 38, 45, 51, 76 og 102. Symboler og tall kan også skrives ut i disse skriftstørrelsene. Den håndholdte etikettmaskinen IDXPERT<sup>™</sup> støtter også en skrift på 126 pkt. (31,75 mm, 1,25 tommer) som bare har store bokstaver.

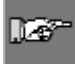

*Obs! Se Appendiks B Oversikt over skriftstørrelser for å vise eksempler på tilgjengelige skriftstørrelser.* 

#### **Standard skriftstørrelse**

Når en kassett settes i og enheten slås på, leser IDXPERT<sup>--</sup>skriveren informasjonen om etikettstørrelsen som er lagret i smartcellen. Informasjonen brukes til å angi en utgangsskriftstørrelse for etiketten automatisk. Metoden som brukes til å angi denne standarden, skal hjelpe til å beregne et optimalt utgangspunkt for tekststørrelsen.

For kontinuerlige etiketter (bannere) er standardskriften den største skriften som kan skrives ut med valgt bredde i vannrett retning.

#### **Endre skriftstørrelsen**

Den maksimale skriftstørrelsen som kan velges for en bestemt etikettlinje, avhenger av flere faktorer, deriblant etikettstørrelse, antall tegn med tekst på etikettlinjen, antall linjer med tekst på etiketten og skriftstørrelsene som er valgt for etikettlinjene.

Skriveren tillater maksimalt 50 tegn per linje og 23 linjer per etikett. Disse grenseverdiene er avhengig av faktorer som for eksempel antall og type tegn, skriftstørrelse og etikettype.

Slik angir eller endrer du en skriftstørrelse:

1. Trykk på **FONT SIZE** 

Skriftstørrelsen og fet-statusen vises på visningsskjermen.

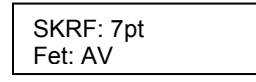

- 2. Bruk programpiltastene eller pilene (opp/ned) på tastaturet til å endre skriften.
- 3. Trykk på

Når skriften er angitt for en etikettlinje, forblir størrelsen lik for alle etterfølgende linjer, og forblir i størrelsen du velger, til du bestemmer deg for å endre den.

Hvis du prøver å skrive inn for mange tegn på en etikettlinje, vil du motta følgende feilmelding: *Får ikke plass.* Hvis du vil ha flere tegn på en linje, må du redusere skriftstørrelsen.

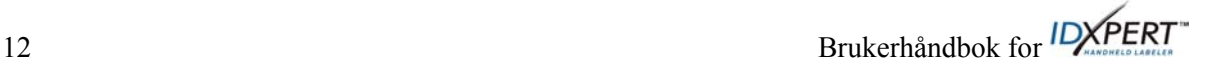

#### **Lage fet tekst**

Fet tekst lages linje for linje. Slik lager du en linje med fet tekst:

- 1. Plasser markøren hvor som helst på linjen med tekst.
- 2. Trykk på **FONT SIZE**
- 3. Trykk på [**FET**].

Trykk på programvaretasten **Fet** for å slå fet av og på linje for linje. Når **Fet** er PÅ, forblir den fet til du velger AV.

4. Trykk på

### **Symboler**

Den håndholdte etikettmaskinen IDXPERT<sup>™</sup> kan tilby en rekke symboler i følgende kategorier: Se *Appendiks C , Symbolbibliotek* for å få en liste over symboler som er tilgjengelig for utskrift innen hver kategori.

- Elektr./stemmedata
- Gresk
- Obligatorisk/PPE
- Advarsel
- Forbud
- Brann/førstehjelp
- Piler og diverse

Slik velger du et symbol:

- 1. Plasser markøren hvor som helst på linjen med tekst.
- $2.$  Trykk på  $F$ UNCTION + SERIAL

En liste med symbolkategorier vises på visningsskjermen:

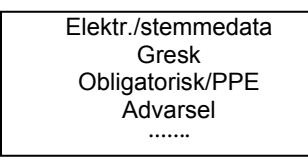

Bruk programtastene eller pilene (opp/ned) på tastaturet til å bla gjennom symbolkategoriene.

- 3. Trykk på  $\leftarrow$  for å velge ønsket symbolkategori. Symbolene vises ett om gangen for den valgte kategorien.
- 4. Bruk programvarepiltastene eller pilene (opp/ned) på tastegruppen til å bla gjennom symbolene i den valgte kategorien.
- 5. Trykk på  $f(x)$  for å velge ønsket symbol.

Symbolet vises på displayet ved gjeldende markørposisjon. Noen symboler vises som et felles tegnsymbol  $\mathbb{E}$  på skjermen, men vil vises riktig ved utskrift.

Symboler kan skrives ut i alle skriftstørrelser. Se avsnittet om *Skriftstørrelser* på side *12* for å få informasjon om hvordan du kan endre skriftstørrelser.

Brukerhåndbok for *IDXPERT*<sup>\*</sup> 13

## **Internasjonale tegn**

IDXPERT™-skriveren kan tilby følgende internasjonale tegn som tilsvarer de 10 språkene utenom engelsk som tilbys.

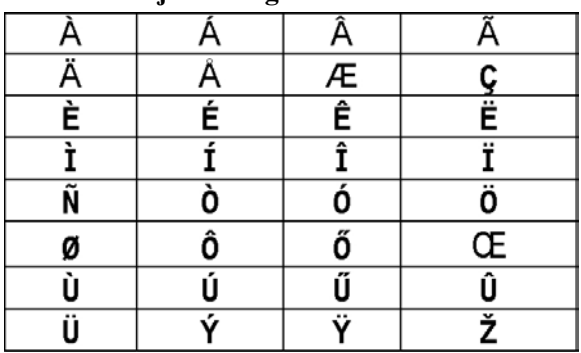

### **Internasjonale tegn – store bokstaver**

**Internasjonale tegn – små bokstaver** 

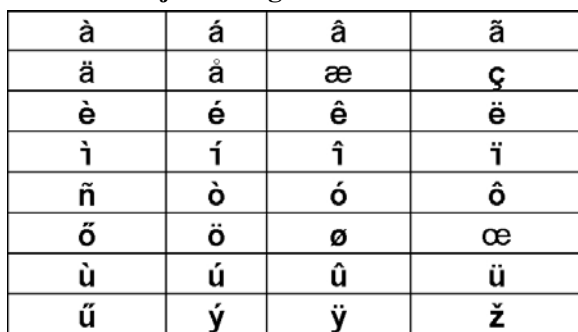

Slik velger du et internasjonalt tegn:

- 1. Trykk på + **.**. Et utvalg av internasjonale tegn vises i displayet.
- 2. Trykk enten på pilene på programtastene eller på tastaturet for å navigere gjennom tegnmenyen.
- 3. Når du kommer til ønsket tegn, trykker du på . Det valgte internasjonale tegnet settes inn ved markørposisjonen.

#### **Skrive ut etiketter**

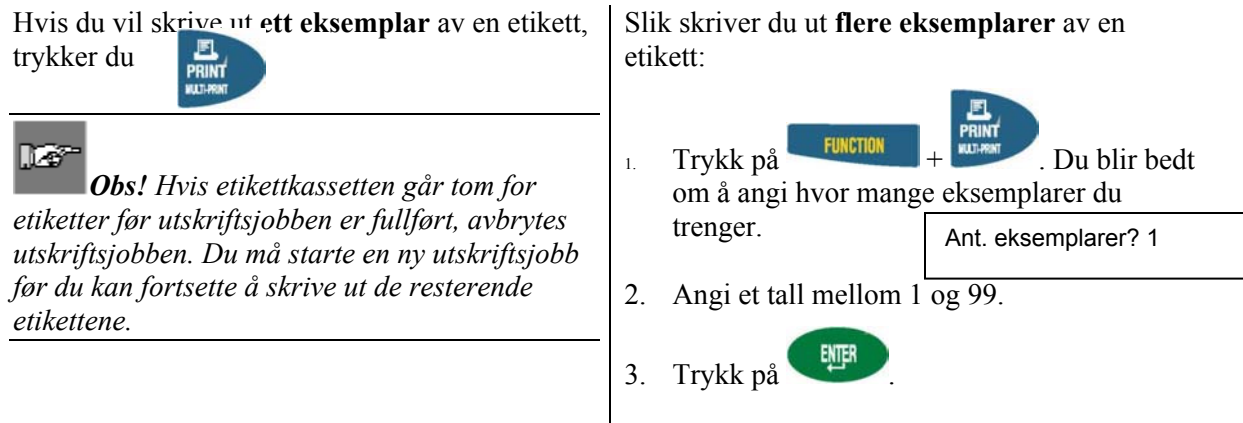

14 Brukerhåndbok for **IDXPERT** 

# **Kapittel 6 Formatere etiketter ved hjelp av menyvalg**

Dette kapitlet inneholder informasjon om formateringsalternativene på IDXPERT™-menyen. Se *Grunnleggende om menyen* på side *8* for å få generelle instruksjoner om hvordan du bruker menyen.

*Obs! De fleste innstillingene for etikettformatering er basert på kassetten montert i skriveren.* 

# na a

**Let** 

*Obs! Programvaretastene vil være navngitt i hakeparenteser i dette avsnittet. Hvis du for eksempel skal trykke på programvaretasten for Format, blir du bedt om å trykke på [FRMT]. Dette innebærer at du skal trykke på den blå programvaretasten like under FRMT.* 

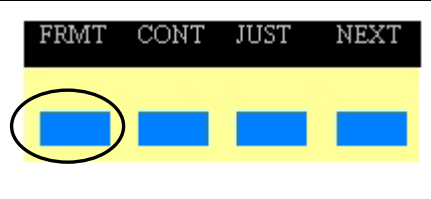

# **Innstilling for generell etikett**

Det er mulig å skrive ut både generelle etiketter og etiketter for merking av ledninger på den håndholdte etikettmaskinen IDXPERT<sup>™</sup>. Når du velger *generelt* format, skrives teksten ut på etiketten på samme måte som du skriver den inn. Når du lager en etikett for *merking av ledninger*, gjentas hver linje med tekst så mange ganger som det er plass til på etiketten. Se *Etiketter for merking av ledninger* på side *16* for å få informasjon om hvordan du lager etiketter for merking av ledninger.

IDXPERTTM bruker innstillingen Generelt som standard for de fleste kassetter, unntatt dem som inneholder selvlaminerende etikettmateriale. I de fleste tilfeller trenger du bare angi etikettformatet som Generelt hvis du arbeider i modus for etiketter for merking av ledninger. Det gjeldende formatet – Gen eller Ledn – vises på statuslinjen.

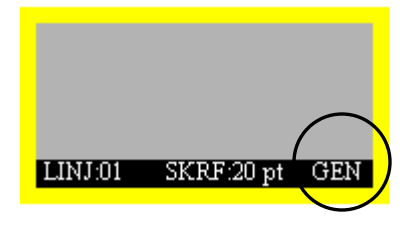

Slik arbeider du med generelle etiketter (ikke for merking av ledninger):

- 1. Trykk på **MENU**
- 2. Trykk på **[FRMT]**.
- 3. Trykk på **[GEN]**.

Formatstilen vises på skjermen.

Format: Generelt

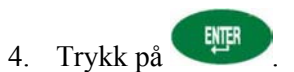

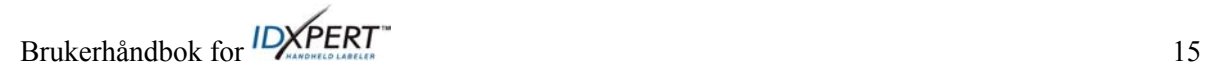

#### **Etiketter for merking av ledninger**

Når du lager en etikett for merking av ledninger, gjentas hver linje med tekst så mange ganger som det er plass til på etiketten. Etiketter for merking av ledninger gir 360<sup>°</sup> visning av utskrevet informasjon, noe som gjør denne etiketten nyttig for merking av ledninger, kabler, ampuller, rør eller andre typer sylindere. **123 123 123 123 123 ABC 123 ABC**

Standard justering for tekst på etiketter for merking av ledninger er midtstilt.

Slik lager du en etikett for merking av ledninger:

- 1. Trykk på **MENU**
- 2. Trykk på **[FRMT]**.
- 3. Trykk på **[LEDN]**.

Formatstilen vises på skjermen.

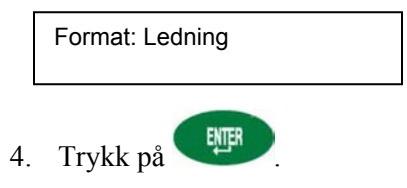

På etiketter for merking av ledninger gjentas tekstlinjen(e) så mange ganger som det er plass til på utskriftsområdet. Dette beregnes automatisk av smartcellen.

#### **Justere tekst**

Bruk menyvalgene til å justere teksten vannrett eller loddrett. Følgende valg finnes for hver type justering:

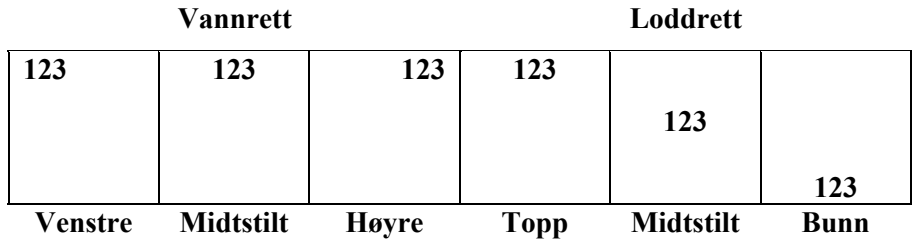

Slik justerer du teksten:

- 1. Trykk på **MENU**
- 2. Trykk på **[JUST]**.
- 3. Velg justering.
	- Trykk på **[VANN]** og deretter **[VENS], [MIDT]** eller **[HØYR]** for *vannrett* justering.
	- Trykk på **[LODD]** og deretter **[TOPP], [MIDT]** eller **[BUNN]** for *loddrett* justering.
- 4. Trykk på

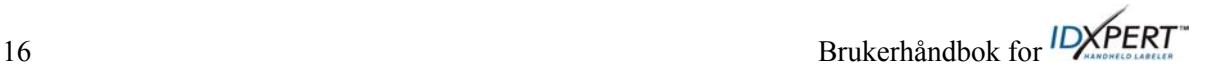

# **Rotere tekst**

Bruk menyvalgene til å rotere teksten 0, 90, 180 eller 270 grader.

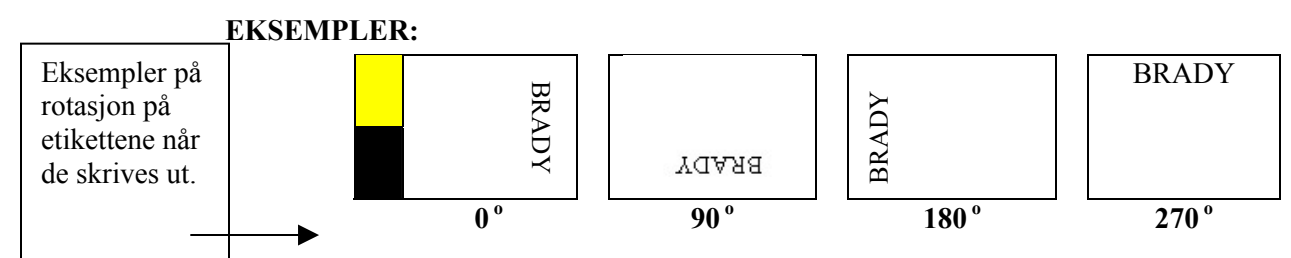

Slik roterer du teksten:

- 1. Trykk på **MENU**
- 2. Trykk på **[NEST]** og deretter **[ROT]**.
- 3. Trykk på **[0]**, **[90]**, **[180]** eller **[270]**.
- 4. Trykk på .

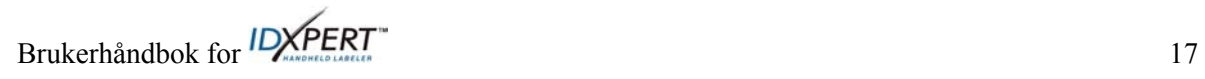

# **Kapittel 7 Generelle innstillinger**

Dette kapitlet inneholder informasjon om generelle innstillinger. Innstillinger for IDXPERT<sup>™</sup>skriveren angis ved å bruke MENU og tilsvarende programtaster.

#### **Angi klokkeslett/dato**

Du kan skrive ut et klokkeslettfelt og/eller datofelt for det aktuelle tidspunktet på etikettene. Du må først angi klokkeslettet og datoen på skriveren. Slik angir du **klokkeslettet**:

- 1. Trykk på  $MENU$
- 2. Trykk to ganger på **[NEST]**, og trykk deretter på **[KLSL]**. Skjermen viser gjeldende innstilling for klokkeslett.

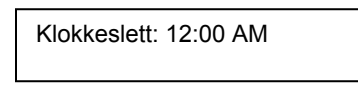

3. Trykk på **[TIME]** for å stille inn riktig time, og trykk deretter på **[MIN]** for å stille inn riktig minutt.

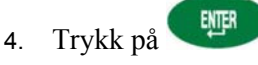

Slik angir du **dato**:

- 1. Trykk på  $\blacksquare$
- 2. Trykk to ganger på **[NEST]**, og trykk deretter på **[DATO]**. Skjermen viser gjeldende innstilling for dato.

Dato: 17 JAN 03

3. Trykk på følgende programvaretaster for å stille inn riktig måned, dag eller år.

**[DAG]** – stiller inn riktig dag.

**[MND]** – stiller inn riktig måned.

**[ÅR]** – stiller inn riktig år.

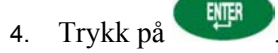

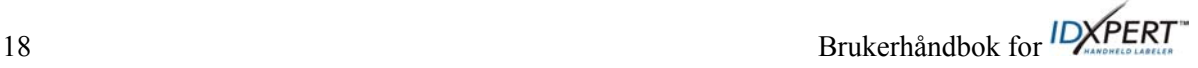

## **Skrive ut klokkeslett/dato**

# **Skrive ut klokkeslett**

Hvis du vil skrive ut klokkeslett, trykker du på  $+ 5$ <sup>\\\\ow{\text{\sigma}}{8}\row{\text{\sigma}}}\end{b} (sett inn klokkeslett). Hvis</sup>

klokkeslettet passer på etiketten, vises klokkeslettsymbolet  $\mathbb O$  der du har markøren. Hvis det ikke passer, får du denne feilmeldingen: *Får ikke plass.*

Klokkeslettet skrives ut på etiketten i 12-timers format, med AM/PM. For eksempel 9:30 AM.

## **Skrive ut dato**

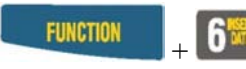

Hvis du vil skrive ut datoen, trykker du på  $\begin{bmatrix} \text{FURCTION} \\ \text{FURCTION} \end{bmatrix}$  (sett inn dato). Hvis datoen passer på etiketten, vises datosymbolet **der du har markøren**. Hvis det ikke passer, får du denne feilmeldingen: *Får ikke plass.*

Datoen skrives ut på etiketten i formatet dd/MND/åå. For eksempel 22/OKT/03.

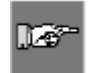

*Obs! Klokkeslett- og dato vises i sanntid. Klokkeslettet og datoen som skrives ut på en etikett, viser derfor tidspunktet for utskriften.* 

# **Enheter**

Du kan vise både etikettstørrelser og skriftstørrelser i en rekke enheter. Slik endrer du standardenheter:

- 1. Trykk på **. MENU**
- 2. Trykk på **[NEST]** og deretter **[ENH]**.
- 3. Velg standardenheter. Skjermen viser gjeldende enhetsinnstillinger.

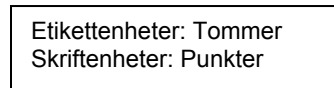

- Hvis du vil endre standardenheten for *etikettstørrelser*, trykker du på **[ETIK],** og deretter trykker du på **[TOMM]** eller **[MM]**.
- Hvis du vil endre standardenheten for skrifter, trykker du på **[SKRFT],** og deretter trykker du på **[PT], [TOMM]** eller **[MM]**. Tommer, millimeter og punkter refererer til *høyden* på et tegn.

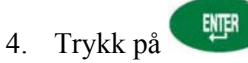

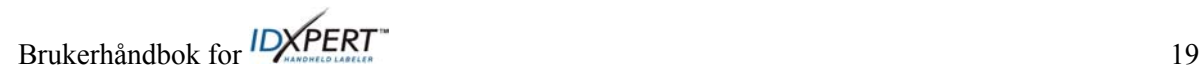

# **Språk**

Du kan vise menyvalg på 11 ulike språk. Slik angir du standardspråk:

- 1. Trykk på **MENU**
- 2. Trykk på **[NEST]** og deretter **[SPRK]**. Skjermen viser gjeldende innstilling for språk. Språk: Norsk
- 3. Velg standardspråk.

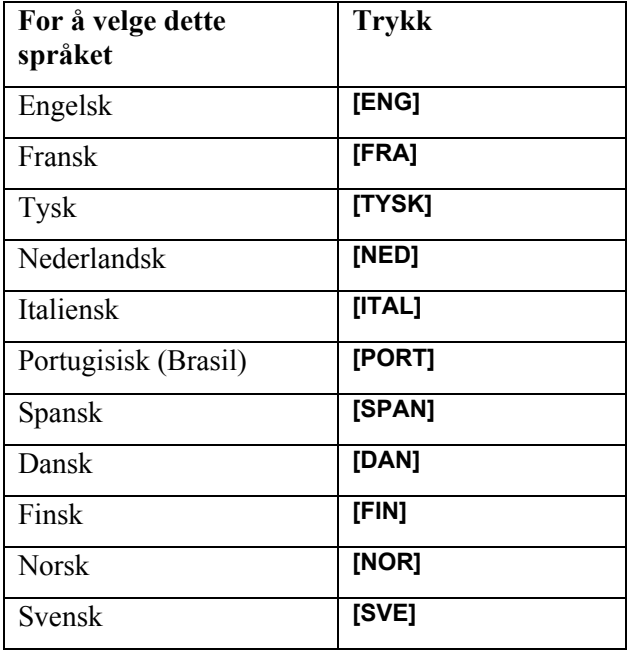

4. Trykk på .

ΠØ

*Obs! Alle menyspørsmål og meldinger vises på valgt språk.* 

20 Brukerhåndbok for  $\mathsf{D} \times \mathsf{PERT}^*$ 

# **Kapittel 8 Avanserte funksjoner**

Dette kapittelet inneholder informasjon om hvordan du lager og skriver ut kontinuerlige etiketter (både med automatisk og fast lengde), serieetiketter og strekkodeetiketter.

#### **Kontinuerlige medier**

Du kan bruke skriverens kontinuerlig-innstilling til å lage etiketter for en rekke bruksområder, for eksempel rør, rekkeklemmer og rack. Alle delenumre for kontinuerlige medier vil begynne med *XC*.

Slik arbeider du med kontinuerlige medier:

- 1. Trykk på. **MENU**
- 2. Trykk på **[KONT]**.
- 3. Trykk på enten **[AUTO]** eller **[FAST]**.

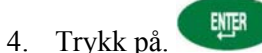

#### **Auto**

*Auto* er standard. Når Auto er valgt, bestemmer de innskrevne tegnene lengden på den kontinuerlige etiketten. Maksimum er det som nås først av 50 tegn og 482 mm (19 tommer). Skriftstørrelser og størrelsene på de valgte tegnene påvirker det maksimale antallet tegn du kan skrive inn.

#### **Fast**

Du kan angi en fast lengde for den kontinuerlige etiketten.

Når du velger *fast*, må du velge en lengde. Du kan i tillegg velge en skilletegntype.

- Trykk på **[LEN]** for å velge en *lengde***.** Et hjelpevindu vises der du må skrive inn lengden.  $Min. = 5 \, \text{mm}$  (0,2 tommer), Maks. = 482 mm (19 tommer).
- Trykk på **[SKIL],** og trykk deretter på enten **[INGN], [KORT]** eller **[LINJ]** for å velge et skilletegn. Standardverdien er INGEN.

#### **EKSEMPLER:**

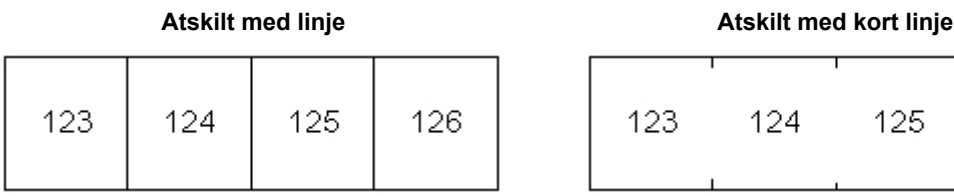

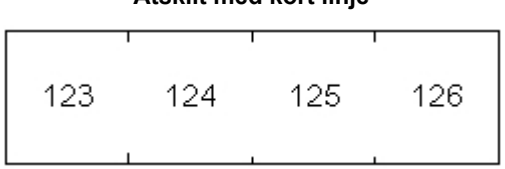

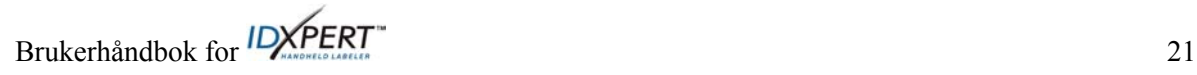

#### **Rekkeklemmer**

Etiketter for kabelhoder kan lages og skrives ut ved å bruke menyvalget for kontinuerlige medier og velge fast lengde. Antall linjer med tekst som er tilgjengelig ved hver terminering, er avhengig av den faste lengden og skriftstørrelsen du velger.

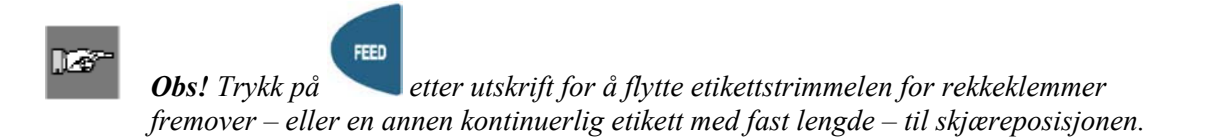

#### **Serieetiketter**

Du kan utføre grunnleggende alfabetiske eller numeriske seriefunksjoner. Serialisering av et tegn gir en serie med etiketter som øker tegnet med enten ett tall eller én bokstav. Eksempel:

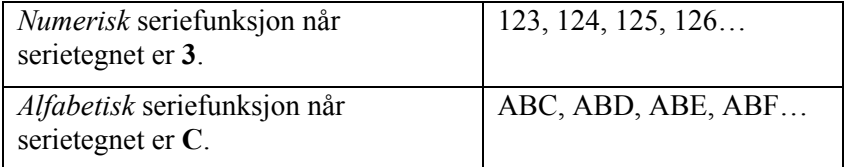

Slik lager du etiketter som inneholder seriedata:

- 1. Skriv inn teksten som skal serialiseres, på ønsket tekstlinje.
- 2. Bruk piltastene i tastegruppen (høyre/venstre) til å plassere markøren under det tegnet i teksten som skal serialiseres.
- 3. Trykk på **SERAL** Du blir bedt om å angi antall ganger serienummeret skal økes.
- 4. Angi antall ganger du vil øke serienummeret.
- 5. Trykk på . Du blir bedt om å angi antall *eksemplarer* av seriefunksjonen som skal skrives ut.

Det følgende eksemplet viser *2 eksemplarer* av en numerisk seriefunksjon når serietegnet er 3:

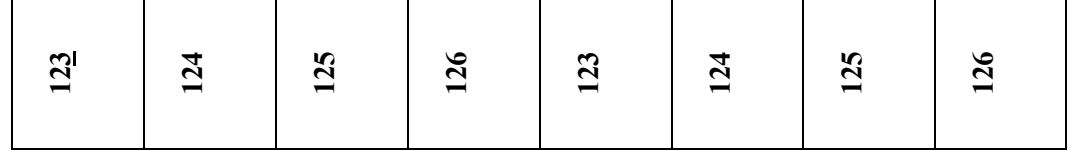

6. Angi antall eksemplarer.

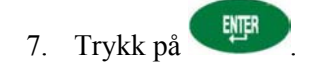

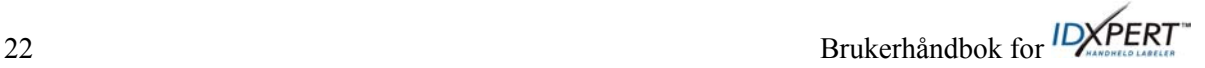

#### **Generelle retningslinjer for seriefunksjon**

Følgende er generelle retningslinjer for seriefunksjon:

- Både små og store tegn kan serialiseres.
- Serietegn kan bare økes trinnvis (ikke reduseres trinnvis).
- Serietekst er begrenset til én linje og én sekvens per etikett.
- Skriveren serialiserer først det tegnet som markøren uthever, når du trykker på **SERAL**. Når dette tegnet når maksimumsverdien (9, z eller Z), økes tegnet som er like til venstre, og tegnet lengst til høyre går tilbake til minimumsverdien (0, a eller A).
- Når et serietegn har nådd maksimumsverdien og det neste tegnet til venstre er et ikkeserietegn (for eksempel mellomrom, tegn med aksent eller symbol), går seriemønsteret tilbake til å øke igjen fra serietegnet lengst til høyre.
- Når du har skrevet ut en serie med serietegn, viser visningsskjermen det neste logiske tegnet i seriemønsteret (eksempel: Skriv ut 1 til 5. Når utskriftsjobben er fullført, vises 6).

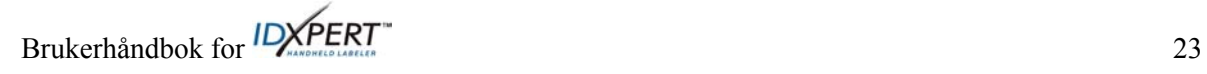

### **Strekkodeetiketter**

Du kan skrive ut etiketter for kode 39-strekkoder. Strekkodehøyder finnes i tommer eller millimeter.

**Klartekst** – Strekkoder vil automatisk skrive ut lesbar tekst i 10-punkters skriftstørrelse. Den lesbare teksten, midtstilles og plasseres nedenfor strekkoden.

Strekkoder kan velges linje for linje. Tekst og strekkoder kan ikke kombineres på samme linje.

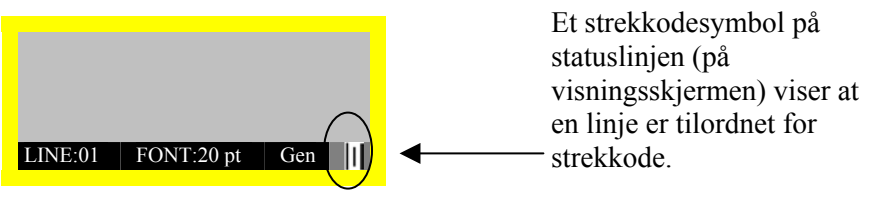

Trykk på  $\frac{FUNCTION}{FUNCTION}$  +  $\frac{MEMORN}{FUNCTION}$  for å tilordne en linje eller flere linjer som en strekkode. Hvis du trykker den samme kombinasjonen på nytt, slås strekkodefunksjonen av.

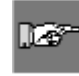

*Obs! Det finnes noen datatyper, for eksempel symboler, som ikke kan registreres eller skrives ut i strekkodemodus. Hvis du prøver å registrere denne typen informasjon i strekkodemodus, vil du motta følgende feilmelding: Ugyldig tegn.* 

Slik endrer du høyden på strekkoder:

- 1. Trykk på **...**
- 2. Trykk på **[NEST]** og deretter **[BARC]**. Skjermen viser gjeldende strekkodehøyde i tommer eller millimeter.

Strekkodehøyde: 6,4 mm

Hvis du vil endre enheten for strekkodehøyden, må du endre etikettenhetene. Se *Enheter* på side *19*.

- 3. Velg en strekkodehøyde ved å trykke på en av programvaretastene.
- Hvis du vil ha *tommer*, finnes høydene **[1/4], [1/2], [3/4]** eller **[1]**.
- Hvis du vil ha *mm*, finnes høydene **[6,4], [12,7], [19,1]** eller **[25,4].**
- 4. Trykk på . Når du skriver ut etiketten, vil linjen(e) tilordnet som strekkode, skrives ut som strekkode med tekst som kan leses av mennesker midtstilt under.

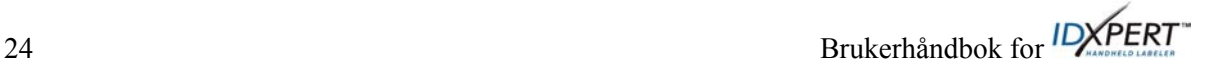

# **Kapittel 9 Minne**

Dette kapitlet inneholder informasjon om lagring, henting og sletting av etiketter ved hjelp av minnefunksjonen.

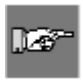

*Obs! Du kan lage, hente, redigere og lagre etiketter på den håndholdte etikettmaskinen IDXPERTTM uten etiketter. Etiketter lages og lagres basert på egenskapene til kassetten som sist var montert.* 

## **Lagre en etikett i minnet**

Du kan lagre opptil ti etiketter og hente dem frem for fremtidig bruk senere.

Slik lagrer du en etikett i minnet:

1. Trykk på **MEMORY** 

Et rutenett vises med de **10 lagringsplassene**. Et tall i **fet** skrift angir at en lagringsplass er opptatt.

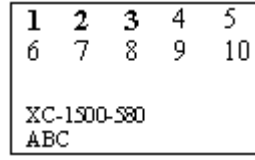

- 2. Bruk programvarepiltastene [▲] [▼] til å gå til den ønskede lagringsplassen i rutenettet.
- 3. Trykk på **[LAGR].** En melding viser at teksten ble lagret på valgt plass. Hvis du prøver å lagre teksten på en opptatt plass, blir du spurt om du vil overskrive den.

#### **Hente en etikett fra minnet**

Slik **henter** du en etikett fra minnet:

- 1. Trykk på **MEMORY**. Et rutenett vises med de 10 lagringsplassene. Et tall i fet skrift angir at en lagringsplass er opptatt.
- 2. Bruk programvarepiltastene [▲] [▼] til å gå til den ønskede lagringsplassen i rutenettet. Etiketttype – sammen med den første linjen etikettekst – vises på skjermen for å hjelpe deg med å identifisere den lagrede teksten.
- 3. Trykk på **[HENT]**.

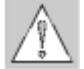

*Forsiktig: Hvis du trykker på Hent,* slettes *all teksten som vises på visningsskjermen.* 

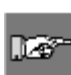

*Obs! Du må ha en etiketttype i skriveren som er lik eller større enn (i utskriftsbredde og høyde) den som ble brukt da du lagret teksten. Hvis etiketten er for liten, vil du motta følgende feilmelding: Får ikke plass*

*Hvis du lagrer en etikett med en ny etikettstørrelse lagres denne.* 

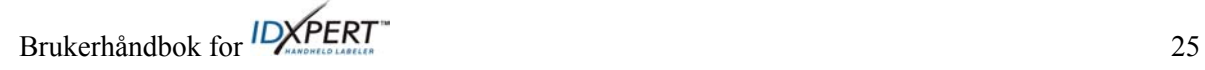

#### **Slette en etikett fra minnet**

Slik **sletter** du en etikett fra minnet:

- 1. Trykk på . Et rutenett vises med de **10 lagringsplassene**. Et tall i **fet** skrift angir at en lagringsplass er opptatt.
- 2. Bruk programvarepiltastene [▲] [▼] til å gå til den ønskede lagringsplassen i rutenettet. Den første linjen med etikettekst vises på skjermen for å hjelpe deg med å identifisere den lagrede teksten.
- 3. Trykk på **[DEL]**. En melding vises og spør om du er sikker på at du vil slette etiketten.
- 4. Trykk på **[JA]**.

Trykk på **FUNCTION** + **CLEAR/ESC** for å avslutte minnefunksjonen.

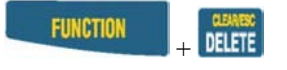

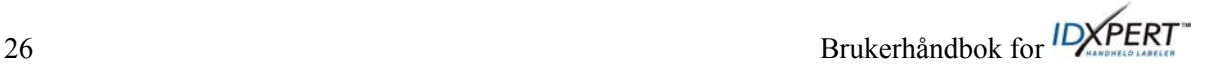

# **Kapittel 10 Vedlikehold**

Dette kapittelet inneholder informasjon om hvordan du rengjør den håndholdte etikettmaskinen IDXPERTTM, samt en liste over tilbehør.

# **Rengjøring**

Følg disse instruksjonene for å kjøre skriveren med optimal ytelse.

- 1. Fjern etikettkassetten.
- 2. Tørk skriverhodet og valsen med en bomullspinne gjennomvætet med isopropylalkohol.

### **Liste over tilbehør**

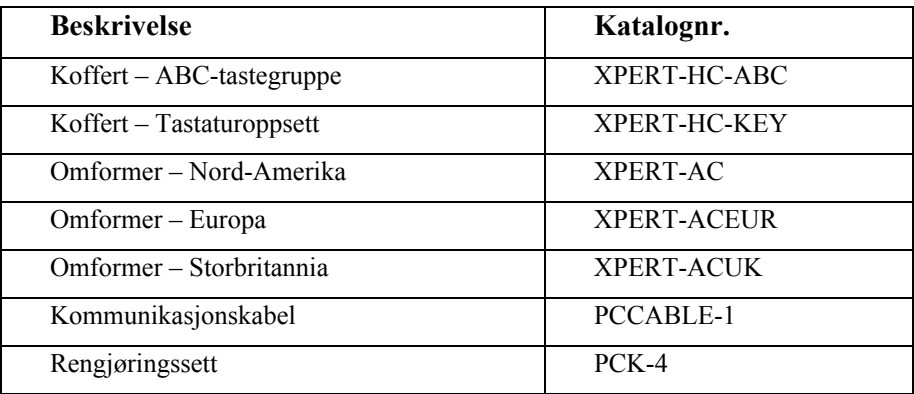

Brukerhåndbok for *IDXPERT* 27

# **Kapittel 11 Feilsøking**

Hvis den håndholdte etikettmaskinen IDXPERT<sup>™</sup> ikke fungerer som dokumentert i denne brukerhåndboken, kan du bruke følgende veiledning for feilsøking og feilmeldinger til å finne ut hvilken løsning du bør velge. Hvis løsningen ikke fungerer, kan du kontakte Bradys kundestøttegruppe.

# **Feilsøkingsveiledning**

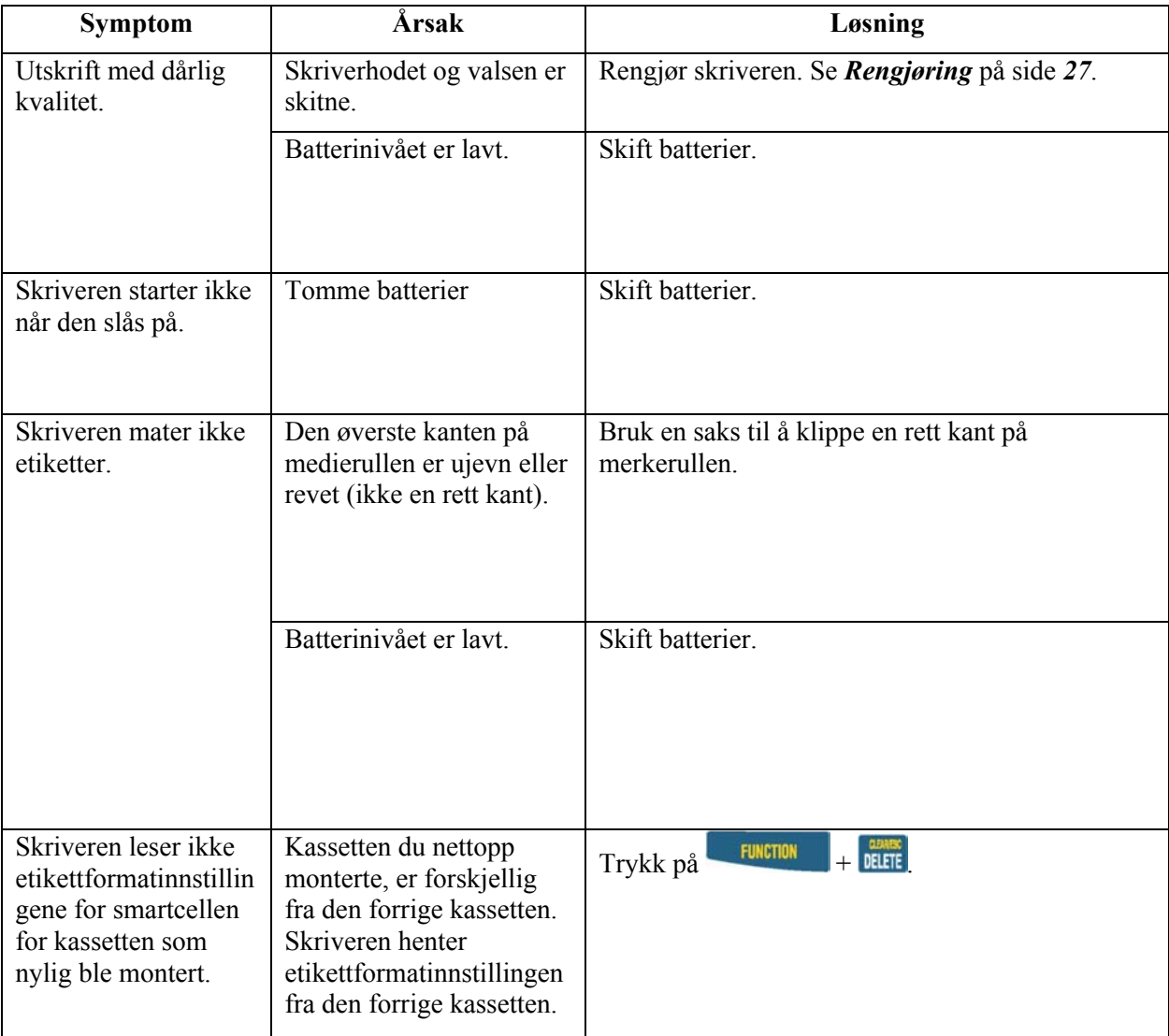

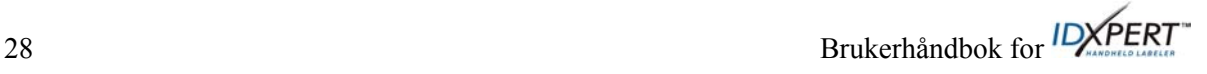

# **Feilmeldinger**

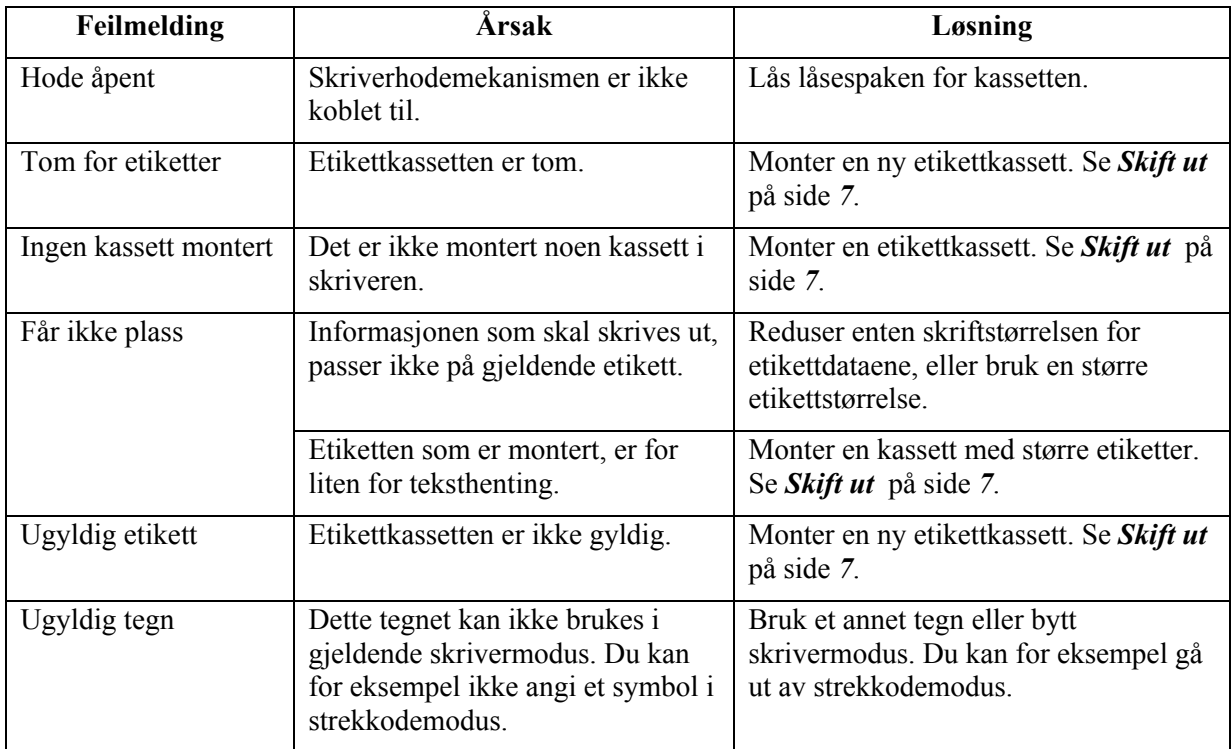

Brukerhåndbok for *IDXPERT* 

# **Appendiks A Menytre**

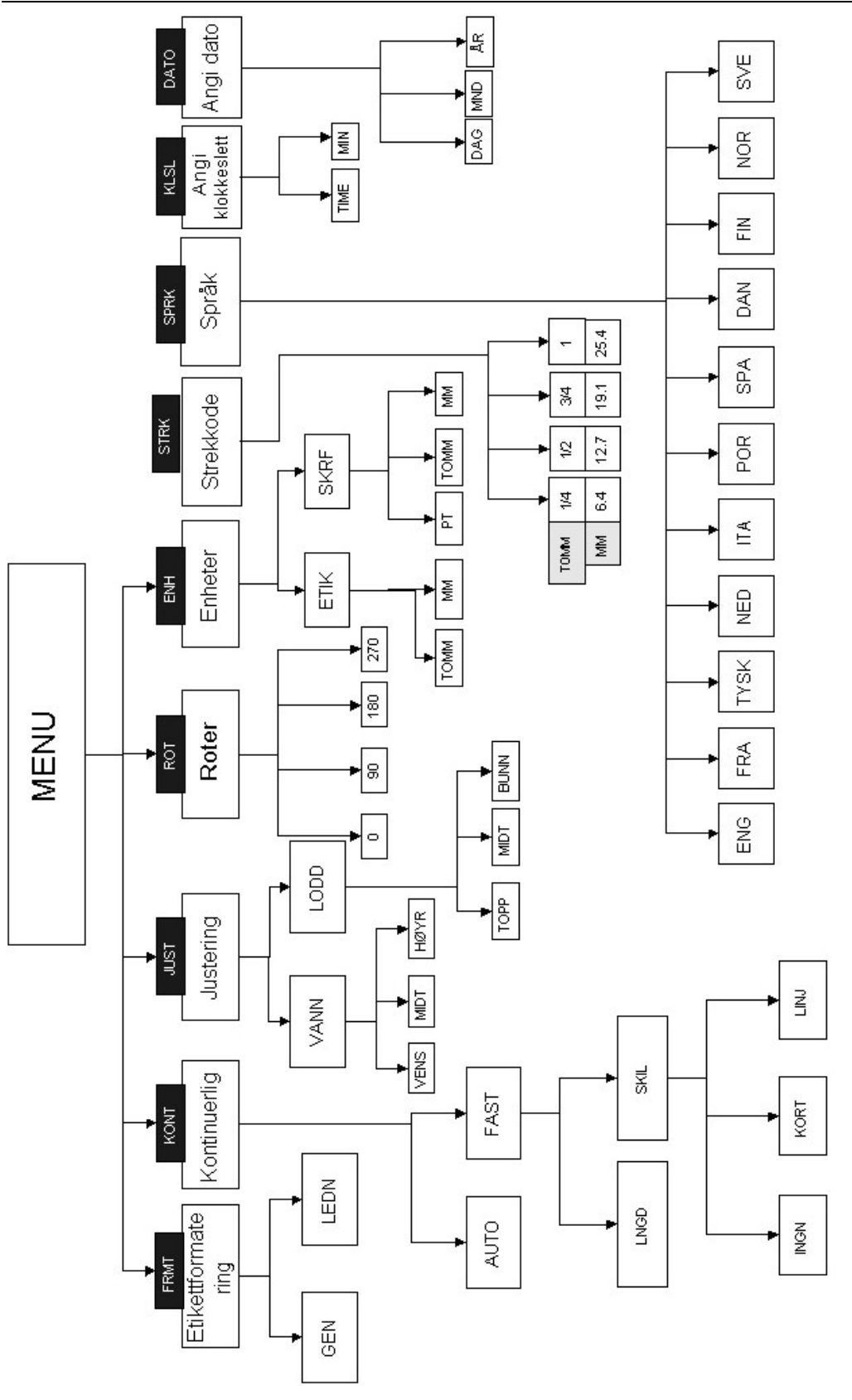

30 Brukerhåndbok for *ID*XPERT

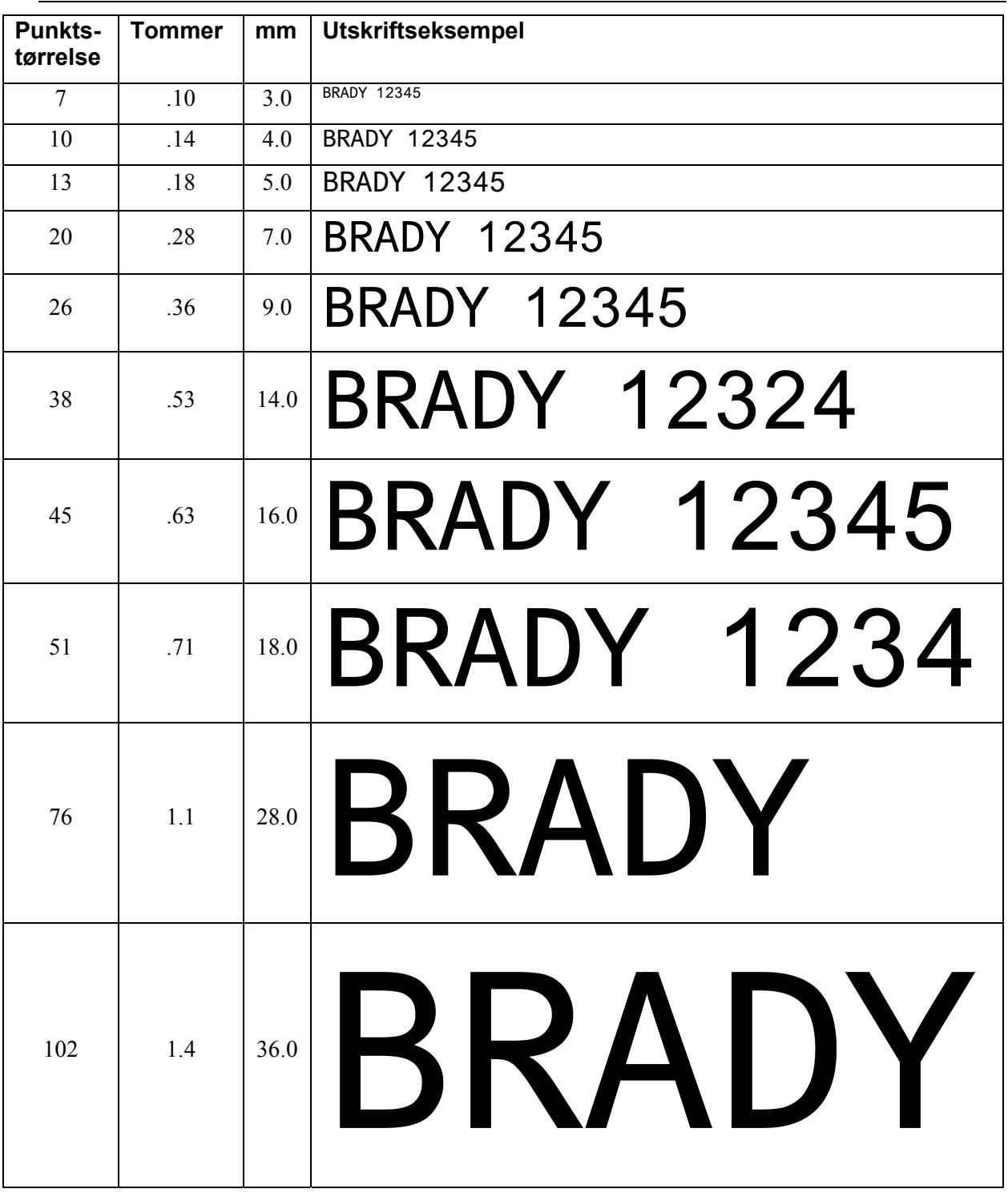

**Appendiks B Oversikt over skriftstørrelser** 

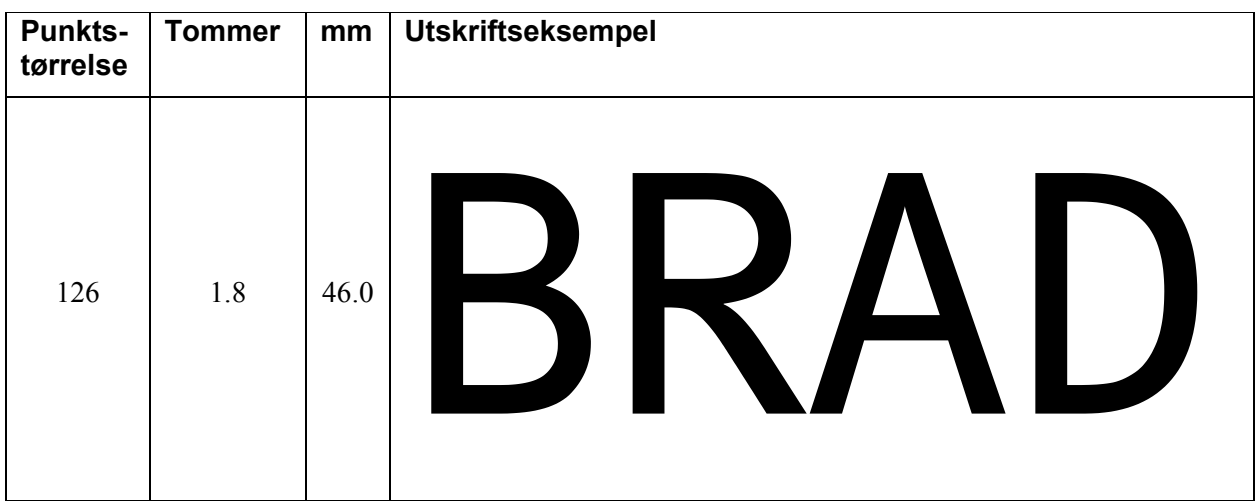

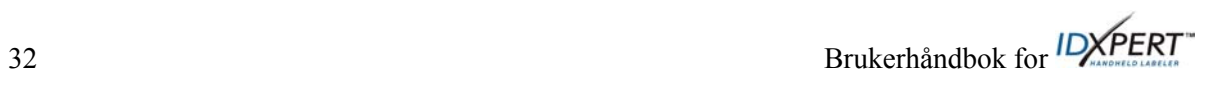

# **Appendiks C Symbolbibliotek**

Se avsnittet om *Symboler* på side *13* for å få informasjon om hvordan du velger og skriver ut symbolene vist nedenfor:

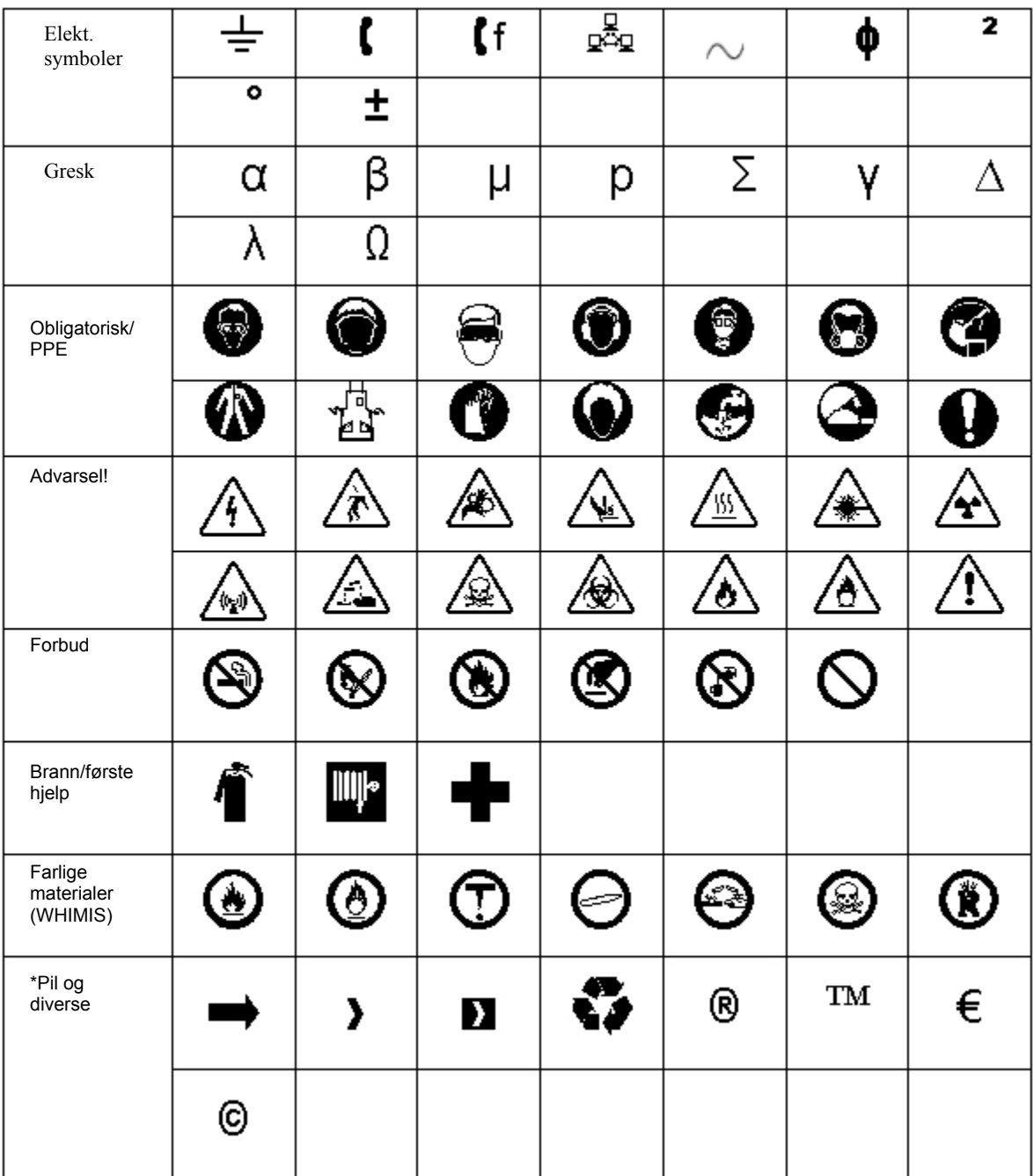

\*Pilene peker i fire retninger:  $0^\circ$ ,  $90^\circ$ ,  $180^\circ$  og  $270^\circ$ .

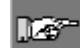

*Obs! Noen av symbolene ovenfor er direkte tilgjengelig fra tastegruppen.* 

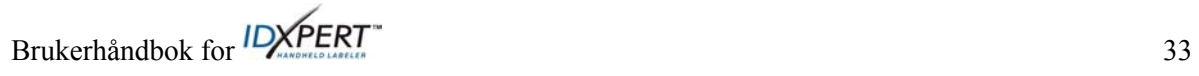

# **Appendiks D -Ordliste**

Det kan være nyttig å lese gjennom disse termene når du bruker håndboken:

**Etikettkassett** – Kassetten inneholder etikettmateriale, fargebånd og smartcelle.

**Kontinuerlige medier (etiketter)** – Merkemedier i en kontinuerlig rull, *ikke* forhåndsskjært eller atskilt av mellomrom og hakk.

**Utstansede etiketter** – Merkemedier som er forhåndsskjært og atskilt i individuelle merker med mellomrom og hakk.

**Etikett** – Når et merke inneholder skrevet tekst, refereres det til som en etikett.

**Tekst** – Den faktiske teksten på et merke. Teksten vises på displayet og kan lagres i minnet.

**Merke** – En tom etikett. Før en etikett skrives ut, refereres det til den som et merke. Det finnes merker i en rekke størrelser.

**Serialisere** – Skriver ut etiketter automatisk i en numerisk eller alfabetisk sekvens.

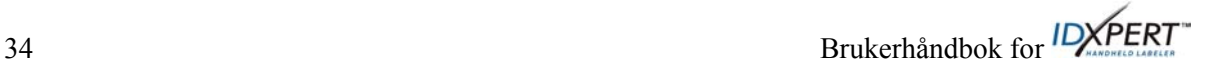